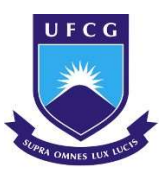

UNIVERSIDADE FEDERAL DE CAMPINA GRANDE CENTRO DE CIÊNCIAS E TECNOLOGIA AGROALIMENTAR UNIDADE ACADÊMICA DE CIÊNCIAS E TECNOLOGIA AMBIENTAL CURSO DE GRADUAÇÃO EM ENGENHARIA CIVIL

## DESENVOLVIMENTO DE ROTINA NO EXCEL PARA CÁLCULO DE ARMADURAS DE PUNÇÃO EM LAJES LISAS COM OU SEM ESFORÇOS DE PROTENSÃO

PAULO ROBERTO FORMIGA DE OLIVEIRA

POMBAL – PB 2022

### PAULO ROBERTO FORMIGA DE OLIVEIRA

### DESENVOLVIMENTO DE ROTINA NO EXCEL PARA CÁLCULO DE ARMADURAS DE PUNÇÃO EM LAJES LISAS COM OU SEM ESFORÇOS DE PROTENSÃO

Trabalho de Conclusão de Curso, apresentado ao Curso de Graduação em Engenharia Civil, da Universidade Federal de Campina Grande, Campus de Pombal, como requisito para obtenção do título de Bacharel em Engenharia Civil.

Orientador(a): Prof. Dr. Leovegildo Douglas Pereira de Souza

POMBAL – PB 2022

O48d Oliveira, Paulo Roberto Formiga de. Desenvolvimento de rotina no excel para cálculo de armaduras de punção em lajes lisas com ou sem esforços de protensão / Paulo Roberto Formiga de Oliveira.  $-$  Pombal, 2023. 52 f. : il. color. Trabalho de Conclusão de Curso (Bacharelado em Engenharia Civil) -Universidade Federal de Campina Grande, Centro de Ciências e Tecnologia Agroalimentar, 2023. "Orientação: Prof. Dr. Leovegildo Douglas Pereira de Souza". Referências. 1. Dimensionamento de armadura. 2. Ambiente Excel - Criação de rotina. 3. Ferramenta computacional. 4. Armaduras de punção. 5. Carga de protensão. I. Souza, Leovegildo Douglas Pereira de. II. Título. CDU 624.012.45 (043)

Ficha catalográfica elaborada pela bibliotecária Auxiliadora Costa (CRB 15/716)

## UNIVERSIDADE FEDERAL DE CAMPINA GRANDE

CENTRO DE CIÊNCIAS E TECNOLOGIA AGROALIMENTAR

UNIDADE ACADÊMICA DE CIÊNCIAS E TECNOLOGIA AMBIENTAL

CURSO DE GRADUAÇÃO EM ENGENHARIA CIVIL

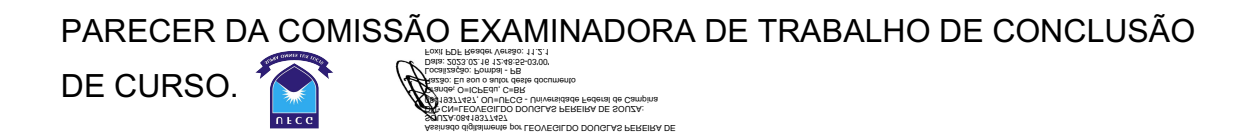

# PAULO ROBERTO FORMIGA DE OLIVEIRA

### DESENVOLVIMENTO DE ROTINA NO EXCEL PARA CÁLCULO DE ARMADURAS DE PUNÇÃO EM LAJES LISAS COM OU SEM ESFORÇOS DE PROTENSÃO

Trabalho de Conclusão de Curso do discente Paulo Roberto Formiga de Oliveira APROVADO em 07 de fevereiro do ano de 2023 pela comissão examinadora composta pelos membros abaixo relacionados como requisito para obtenção do título de ENGENHEIRO CIVIL pela Universidade Federal de Campina Grande

Registre-se e publique-se.

Prof. Dr. Leovegildo Douglas Pereira de Souza (Orientador – UFCG)

Prof. Me. Eric Mateus Fernandes Bezerra (Membro Interno – UFCG)

Eng. Henri Netto (Membro Externo – Engenheiro Civil)

Dedico este projeto aos meus pais que foram os responsáveis por minha criação, como também os alicerces deste edifício em construção que é a minha vida...

#### AGRADECIMENTOS

Quero agradecer principalmente à minha falecida mãe, dona Francinete Formiga, pois se eu sou quem sou hoje devo tudo a ela. Ela sempre me guiou e cuidou de mim desde pequeno, me mostrando o caminho correto a seguir, me ensinando o que é amor, o que é o carinho de uma mãe. Meu coração arde um pouco quando lembro que este projeto não vai ser testemunhado por ela em vida, mas eu tenho certeza que em algum lugar ela está me observando agora com um sorriso no rosto. Então mãe, dedico estas palavras a você: meu mais sincero muito obrigado por tudo, eu te amo do fundo do meu coração, se eu estou onde estou hoje eu devo tudo à senhora. Você foi e é a melhor mãe do mundo.

Quero agradecer também ao meu pai, senhor Paulo Marial, que mesmo não tendo a figura paterna em sua vida desde a infância, resultando em conflitos a respeito dos deveres de um pai, sempre esteve do meu lado me dando todo o apoio que alguém poderia precisar e nunca me deixou na mão, até mesmo nos momentos mais difíceis. Ele é o melhor pai do mundo.

Agradecer à minha irmã, Paula Monique, que sempre olhou por mim, principalmente após o falecimento da minha mãe, ela tem sido como uma segunda mãe para mim nesses últimos anos, sem ela minha vida estaria muito mais melancólica e sem sentido.

Quero agradecer ao meu orientador Leovegildo Douglas, que mesmo com a correria que é o dia a dia da universidade, me deu suporte e não desistiu de mim. Meu mais sincero muito obrigado pela orientação e pelos incentivos professor Leo.

Por último quero agradecer a todos os meus professores e antigos colegas do campus CCTA que aos poucos com o passar dos anos se tornaram hoje meus amigos, essa jornada se tornou uma aventura incrível com o protagonismo totalmente por parte de vocês meus amigos, muito obrigado pelos dias de estudo, as noites de risadas e todos os momentos especiais que passamos juntos, vou levar isso no meu coração para sempre. Graças as vocês, minha vida universitária é uma temporada que vou guardar com muito carinho em meu coração. Muito obrigado por tudo.

"Estudar engenharia civil é aprender todo dia sobre a importância dos detalhes" (Beatriz Mello)

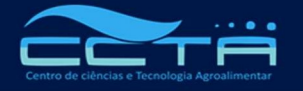

Universidade Federal de Campina Grande Centro de Ciências e Tecnologia Agroalimentar Unidade Acadêmica de Ciências e Tecnologia Ambiental Curso de Graduação em Engenharia Civil

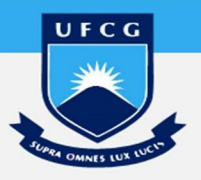

## DESENVOLVIMENTO DE ROTINA NO EXCEL PARA CÁLCULO DE ARMADURAS DE PUNÇÃO EM LAJES LISAS COM OU SEM ESFORÇOS DE PROTENSÃO

Routine Development in Excel for calculating punching armor in flat slabs with or without pretension efforts

Paulo Roberto Formiga de Oliveira, paulorobertofo09@gmail.com

Leovegildo Douglas Pereira de Souza, leovegildo.douglas@professor.ufcg.edu.br

### RESUMO

No contexto em que os projetos de engenharia contemporâneos necessitam cada vez mais de eficácia e produtividade, mas somado a isso a obrigatoriedade de eficiência, é imprescindível que seja aplicado à rotina dos engenheiros a realização de trabalhos com auxílio de ferramentas computacionais. Este trabalho aborda a criação de rotina em ambiente Excel que auxilie no dimensionamento de armaduras que combatem o efeito de punção resultante da interação laje-pilar em lajes lisas. Foi adicionado à rotina as opções de considerar ou não os efeitos de momento aplicado ao sistema pilar-laje bem como o lançamento de esforços de protensão, este último que minimiza o efeito das cargas diminuindo a quantidade de aço necessária, permitindo um dimensionamento menos oneroso. Além disso, foram adicionados comandos de macros da linguagem VBA de programação do Excel para aumentar a eficiência da ferramenta. No final do dimensionamento é emitido um possível detalhamento para as armaduras de punção. Os resultados de cálculo produzidos neste trabalho foram compatíveis com valores obtidos manualmente conforme determina as especificações da NBR 6118/2014.

Palavras-chave: Punção, protensão, Excel e macros.

## **ABSTRACT**

In the context in which contemporary engineering projects have remained more and more efficient and productive, but added to this the obligation of efficiency, it is allowed that engineers carry out work with the aid of computational tools to be applied to the routine of them. This work deals with the creation of a routine for the Excel application developed by Microsoft that helps in the design of reinforcements that combat the punching effects resulting from the slabcolumn interaction in flat slabs sistems. Options to consider or not the moment effects applied to the column-slab system were added to the routine, as well as the launch of prestressing efforts, this one latter that minimizes the effect of loads by reducing the amount of steel needed, allowing for a less expensive design. In addition, macro commands from Excel's VBA programming language were added to increase the tool's efficiency. At the end of the design, a possible detailing for the punching reinforcements is issued. The calculated results produced in this work were compatible with the values obtained manually according to the specifications of NBR 6118/2014.

Keywords: Punching shear, prestessing, Excel and macro.

### 1. INTRODUÇÃO

Hoje, devido as demandas cada vez mais urgentes do mercado, é inegável desenvolver qualquer projeto estrutural sem auxílio de uma ferramenta computacional. Afinal, as etapas de análise, dimensionamento e detalhamento são muito dispendiosas.

Embora existam no mercado softwares robustos que fazem todas as etapas do projeto para toda a estrutura, é importante ter ferramentas que resolvam problemas locais, nem que seja para simples conferência. Softwares mais completos são mais caros e nem sempre justificam sua aquisição.

Por mais completo que o software seja, nem sempre ele irá abranger todos os problemas, o que torna importante a autonomia para desenvolver ferramentas específicas. Do ponto de vista didático essas ferramentas são muito importantes, a exemplo da ferramenta Ftool.

A ferramenta Excel é muito utilizada por ter um ambiente de programação simples (planilha), ser popular e ter recursos matemáticos poderosos já implementados, a exemplo da programação VBA.

ANDRADE. J. L. V. et al. (2021 apud MICROSOFT, 2019) diz que Como as demais ferramentas do Pacote office, o Excel possui uma linguagem de programação chamada de Visual Basic for Applications (VBA), que possibilita a automatização de comandos e operações, fazendo com que planilhas simples possam ser transformadas em aplicativos. O autor acrescenta que em seu trabalho intitulado "Desenvolvimento de planilhas eletrônicas para dimensionamento geométrico e estrutural de uma fundação superficial por sapatas", para automatizar o processo de coleta de dados, foi desenvolvida uma rotina na linguagem de programação em VBA (Visual Basic for Applications). Os procedimentos que formam o corpo da rotina foram escritos em um código próprio para que o Excel possa entender. Assim, os dados foram armazenados como variáveis.

(SOUTO. N. M. O., 2018) aponta que se utilizando do Microsoft Office Excel, Ferreira (2018) desenvolveu uma ferramenta computacional nomeada Sistema de Cadastro de Consumo de Água (SCCA) para ser utilizada no acompanhamento e no armazenamento das leituras dos hidrômetros no processo de medição setorizada na UFCG. O design do programa foi desenvolvido com as ferramentas disponibilizadas pelo próprio VBA editor e tentou-se apresentá-las de forma que a interface gráfica da ferramenta apresente uma harmonia com o usuário.

A partir disso é possível apontar várias outras aplicações do Excel como por exemplo: "Planilha automatizada para ensaios de SPT e PMT" (SILVA e FERNANDES, 2017); "Desenvolvimento de software orçamentário com base na linguagem Visual Basic" (NEPOMUCENO. A. F., 2018); "Programação VBA e criação de macros em planilhas eletrônicas para dimensionamento e verificação de elementos estruturais formados por perfis de aço laminados e soldados" (BANDEIRA. G. A., 2013) e "Aplicação da Visual Basic for Applications no Microsoft office excel para a elaboração de orçamentos analíticos em projetos de engenharia civil" (NASCIMENTO. R.

M., 2018). Estes são só alguns exemplos dentre várias outras pesquisas na qual a aplicação do modelo em Excel vem crescendo cada vez mais com a otimização dos processos.

Tendo em vista as diversas aplicações possíveis para o Excel, esse projeto tem foco na criação de uma planilha no Excel que auxilie no cálculo para dimensionamento de armaduras de punção.

A ruptura por punção vem tomando foco devido a tendência de utilização da solução construtiva chamada de "laje lisa", sabendo que esse tipo de esforço é muito perigoso se não estudado com atenção, podendo levar a um colapso progressivo de pavimentos da estrutura, como já ocorrido na cidade de Teresina, Piauí, em 2013 e em Vitória, Espirito Santo, 2016. É interessante a criação de ferramentas que possam analisar casos específicos dos problemas que não acontecem em programas mais gerais como o TQS, por exemplo, este que as vezes quando não consegue dimensionar uma armadura de punção joga uma bitola de aço de 50 milímetros como forma de alertar o engenheiro para que o mesmo tome providencias de forma manual quanto ao dimensionamento daquele problema específico.

Dessa forma, o presente trabalho propõe a utilização de uma ferramenta atual, o Excel, para confeccionar um aplicativo que facilite no cálculo das armaduras de punção para lajes lisas, calculando também ao se lançar cargas de protensão.

## 2. REFERENCIAL TEÓRICO

### 2.1. PUNÇÃO

O fenômeno da punção é basicamente a perfuração que ocorre numa placa devido as forças concentradas ou agindo em pequenas áreas. No caso das lajes cogumelo é o pilar que aplica, uma força concentrada de alta intensidade, diretamente na laje causando a perfuração da mesma e, conseqüentemente a ruína da estrutura. Essa ruína ocorre de forma de uma ruptura frágil e abrupta, sem qualquer aviso prévio, impossibilitando a tomada de medidas preventivas (VARGAS, 1997).

Esta ruptura se caracteriza por um movimento predominantemente vertical da laje dando origem a formação de uma superfície tronco-cônica ou tronco-piramidal, como mostra a Figura 1. Dependendo da seção transversal do pilar, partindo do contorno da área carregada, na face da placa e se estendendo até a outra face, com uma inclinação de aproximadamente 30° a 35° em relação ao plano da laje (VARGAS, 1997).

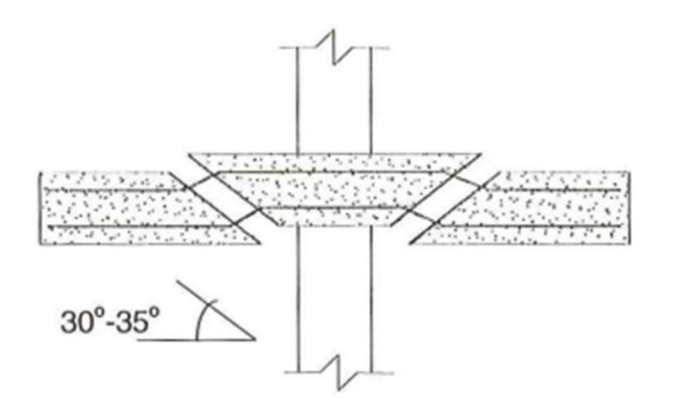

Figura 1- Ruptura por punção. (Fonte: VARGAS; 1997)

Para se ter uma ideia da importância de um estudo preciso no que diz respeito à punção, há casos em que parte de estruturas colapsaram devido problemas de cálculo sobre esse assunto. A exemplo da Figura 2 e da Figura 3:

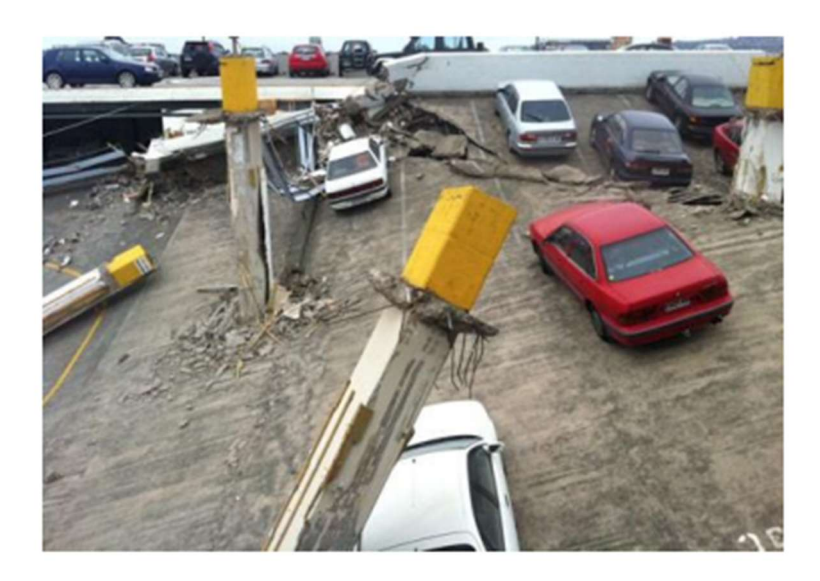

Figura 2- Colapso de laje protendida na Nova Zelândia. (Middleton, 2013)

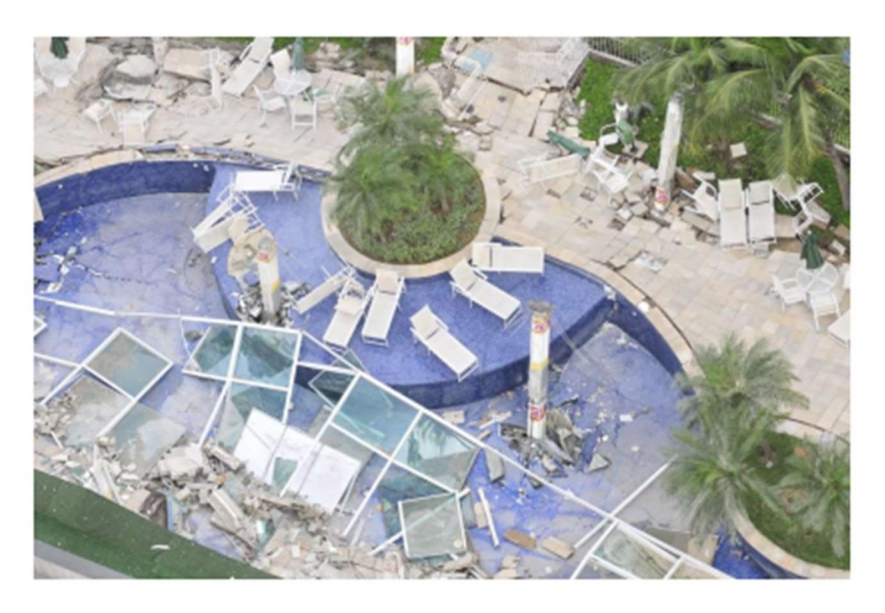

Figura 3- Colapso de área de lazer de condomínio residencial. (Gazeta, 2016)

Nas figuras apresentadas é possível ver o fenômeno de punção atuando quando a laje não suporta as tensões solicitantes, resultando no pilar penetrando e atravessando como um furo na laje.

## 2.2. CLASSIFICAÇÃO DE RUPTURAS POR PUNÇÃO

Em lajes lisas com armaduras de punção, a ruptura por punção pode ocorrer de três modos distintos: por esmagamento da biela próxima à face do pilar; por esgotamento da resistência à tração diagonal do concreto e do aço das armaduras de punção; e ainda, fora da região das armaduras de punção, por esgotamento da resistência à tração diagonal do concreto (SANTOS. E. V. dos, 2018).

SANTOS. E. V. dos (2018 apud TASSINARI, 2011) diz que se pode classificar a punção com base na simetria do carregamento da laje em volta do pilar, o que influencia diretamente a resistência à punção.

> Punção centrada é o caso quando a resultante do carregamento coincide com o centro geométrico do pilar, não havendo transferência de momento fletor ao pilar; ocorre quando o carregamento possui dois planos de simetria cuja interseção coincide com o centro geométrico do pilar. Punção centrada pode ser observada, por exemplo, em ligações com pilares internos de pavimentos com vãos iguais em todas as direções. Pode também ocorrer em ligações com pilares internos de pavimentos com vãos regulares nas duas direções x e y, porém, de medidas diferentes em cada direção. Punção excêntrica é quando a resultante do carregamento não coincide com o centro geométrico do pilar. Há transferência de momento fletor ao pilar; ocorre, por exemplo, em ligações com pilares de borda, pilares de canto ou mesmo com pilares internos quando há grandes aberturas próximas à ligação laje-pilar ou quando os vãos são todos desiguais (SANTOS. E. V. dos, 2018).

# 2.3. PARÂMETROS QUE INFLUENCIAM A RESISTENCIA À PUNÇÃO

(SANTOS. E. V. dos, 2018) inúmeros ensaios indicam que a resistência à punção de lajes lisas de concreto é influenciada pela resistência à compressão do concreto; pela taxa de armadura de flexão; pelas dimensões e geometria do pilar; pela altura útil da laje; e, principalmente, pela presença de armaduras de punção. Estes são os parâmetros mais difundidos na literatura científica, porém, ressalta-se que uma das complexidades relativas ao fenômeno da punção é enumerar todos os parâmetros que o influenciam.

# 2.4. RESISTÊNCIA À COMPRESSÃO DO CONCRETO

De uma forma geral, a resistência ao cisalhamento de uma estrutura de concreto é diretamente relacionada com a resistência à tração do concreto. Porém, como em situações de projeto se é especificado a resistência à compressão do concreto e existem formulações teóricas para relacionar essas duas resistências, é comum na maioria das pesquisas adotar a resistência ao cisalhamento de uma peça de concreto armado como função da resistência à compressão do concreto (PONT. R. S., 2018).

> Dessa forma, Graf (1933) apud Ferreira (2010) concluiu que a relação entre a capacidade resistente da ligação laje-pilar e a resistência à compressão do concreto não era linear. Moe (1961) apud Ferreira (2010) concluiu que essa relação poderia ser expressa como uma função proporcional à raiz quadrada da resistência à compressão do concreto, conceito esse que ainda hoje é utilizado nas formulações do ACI 318 (2014). Porém, em pesquisas mais recentes, Marzouk e Hussein (1991) apud Ferreira (2010) analisaram lajes com concreto de alta resistência e concluíram que a raiz cúbica da resistência à compressão do concreto descreve melhor a influência à resistência à punção (PONT. R. S., 2018).

## 2.5. TAXA DE ARMADURA DE FLEXÃO

O aumento da taxa de armadura de flexão tracionada nas proximidades do pilar também melhora a capacidade resistente da ligação laje-pilar. Esta taxa é calculada, para uma faixa de largura da laje, como a razão entre a área de armadura de flexão tracionada e o produto da altura útil da laje pela largura da faixa considerada (SANTOS. E. V. dos, 2018).

SANTOS. E. V. dos (2018 apud REGAN, 1981) diz que o aumento da taxa de armadura de flexão desloca a linha neutra da laje aumentando a zona de concreto comprimido. Na zona comprimida o concreto encontra-se não fissurado e, portanto, íntegro para resistir ao cisalhamento. Pesquisadores como REGAN e BRAESTRUP (1985), e SHERIF e DILGER (2000) defendem que a resistência à punção é função da raiz cúbica da taxa de armadura de flexão tracionada da laje.

## 2.6. DIMENSÕES E GEOMETRIA DO PILAR

O tamanho e a geometria do pilar vão influenciar na resistência à punção, pois vão alterar a distribuição de tensão na ligação laje-pilar. Quanto maior for a área do pilar, maior será a região carregada, e assim, menores serão as tensões e dessa forma maior será a capacidade resistente da ligação (PONT. R. S., 2018).

Trabalho de Conclusão de curso apresentado à Unidade Acadêmica de Ciências e Tecnologia Ambiental da Universidade Federal de Campina Grande como parte dos requisitos necessários para obtenção do título de Engenheiro Civil

PONT. R. S. (2018 apud SAGASETA et al, 2014) diz que pilares retangulares são comumente usados para reduzir o tamanho do vão efetivo e também para promover rigidez lateral para a estrutura. Apontam que a punção em lajes com esse tipo de pilar, em comparação com pilares circulares e quadrados, terá duas preocupações principais, tais como a distribuição não uniforme das forças de cisalhamento ao longo do perímetro de controle ao redor do pilar e a influência das condições de carregamento e momento fletor na abertura da largura da fissura crítica de cisalhamento, levando à ruptura por punção.

> Dessa forma, PONT. R. S. (2018 apud SAGASETA et al, 2014) infere que a redução na resistência à punção devido à concentração do cortante nos cantos de pilares quadrados e retangulares com a relação c/d maior que 3 depende das deformações de flexão da laje e da geometria do pilar, porém as normas consideram somente a geometria do pilar. Este problema pode ser resolvido para qualquer caso de carregamento, condições de contorno e geometria de pilar usando um perímetro de controle estimado através de uma análise dos shear fields (numa tradução livre campos de cisalhamento), obtidos através de uma análise de elementos finitos elástica, ou um método proposto baseado nas pressões de contato nas áreas de suporte.

### 2.7. ALTURA ÚTIL DA LAJE A CONSIDERAÇÃO DO SIZE EFFECT

O aumento da altura útil da laje melhora a resistência à punção das lajes lisas devido à maior espessura de concreto disponível para resistir ao cisalhamento. Neste sentido, a adoção de capiteis visa aumentar a espessura da laje apenas na região de ligação com o pilar. No entanto, este aumento de resistência com a altura útil da laje não é linear, devendo-se levar em conta a influência do size effect, ou efeito escala (SANTOS. E. V. dos, 2018).

> (SANTOS. E. V. dos, 2018) Acrescenta que este efeito (size effect) decorre de observações entre modelos experimentais de tamanhos diferentes mas geometricamente semelhantes, observandose que a influência das dimensões dos materiais constituintes do concreto na resistência do modelo difere à medida que as dimensões da estrutura são alteradas. Em lajes lisas sujeitas à punção, por exemplo, o aumento da altura útil da laje provoca aumento da carga resistente à punção, porém observa-se que a tensão média resistente diminui, caracterizando o size effect neste tipo de ruptura. Por razões econômicas e limitações físicas, é comum que os laboratórios de estruturas busquem avaliar a resistência à punção em modelos reduzidos de lajes em vez de modelos em escala real.

### 2.8. ARMADURAS DE PUNÇÃO OU DE CISALHAMENTO

Muitas vezes aumentar a altura da laje e as dimensões dos pilares para aumentar à resistência à punção na ligação laje-pilar não é possível por questões arquitetônicas ou pelo aumento do custo significativo da edificação. Outras soluções possíveis para aumentar a capacidade resistente dessa ligação seria aumentar a taxa de armadura de flexão ou a resistência à compressão do concreto, porém o aumento da capacidade resistente com o incremento desses dois parâmetros é pouco efetivo e, assim, muitas vezes não são suficientes. Portanto, a melhor solução para aumentar à resistência à punção da laje é usando armadura de cisalhamento (PONT. R. S., 2018).

Além do tipo de armadura a se utilizar, a distribuição das armaduras de cisalhamento também irá influenciar diretamente na resistência à punção da laje. A distribuição mais eficiente seria aquela que acompanharia a região de formação de fissuras, ou seja, uma distribuição radial, porém muitas vezes isso não é possível devido à interferência das barras de flexão. Assim, muitas vezes opta-se por uma distribuição em cruz (PONT. R. S., 2018).

Dessa forma, uma armadura de cisalhamento ideal é aquela que permite uma boa ancoragem, pode ser facilmente instalada nas proximidades dos pilares e ainda apresenta um baixo custo econômico (PONT. R. S., 2018). Os tipos de armadura de cisalhamento mais utilizados atualmente são:

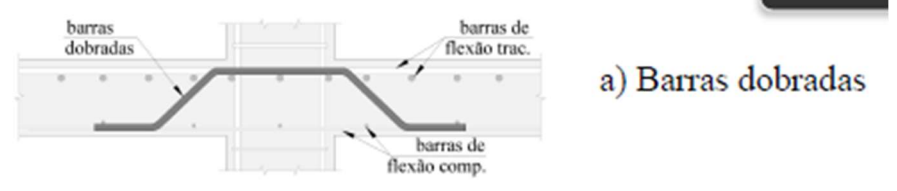

Figura 4- Tipo de estribo "barras dobradas". (Fonte: Ferreira; 2010)

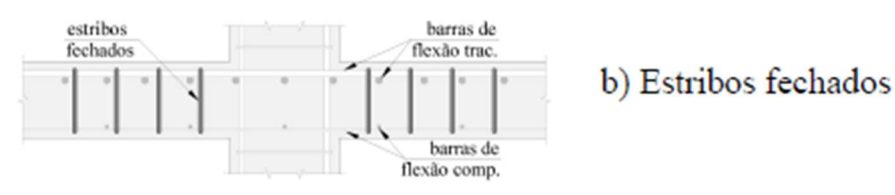

Figura 5- Tipo de estribo "estribos fechados". (Fonte: Ferreira; 2010)

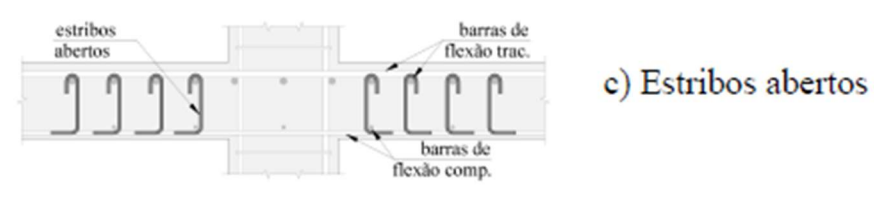

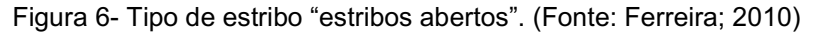

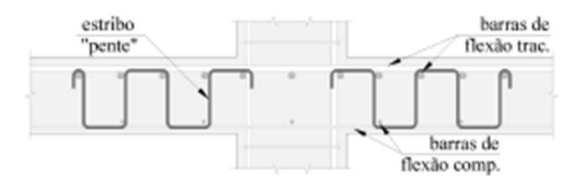

d) Estribo tipo "pente"

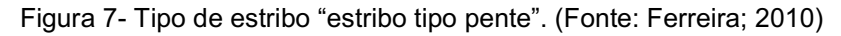

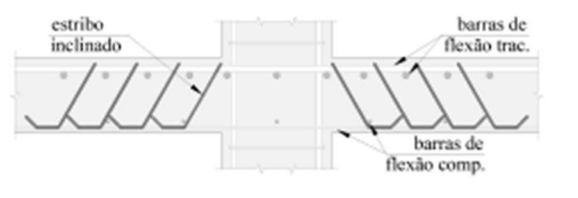

e) Estribo inclinado

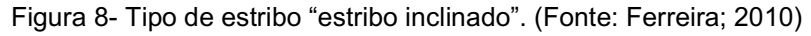

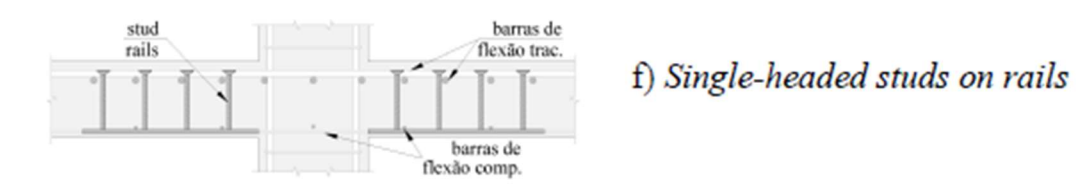

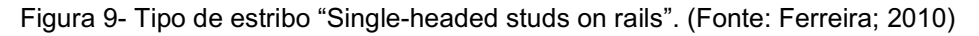

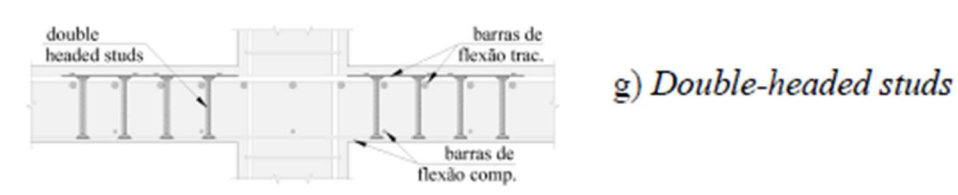

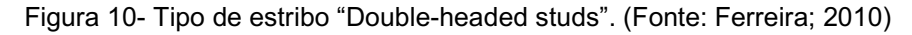

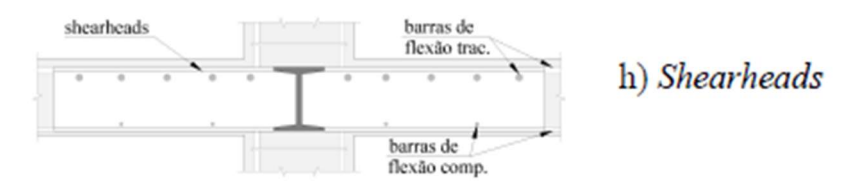

Figura 11- Tipo de estribo "Shearheads". (Fonte: Ferreira; 2010)

### 3. MATERIAIS E MÉTODOS

Para criar o aplicativo, o formato da planilha foi pensado dividindo a mesma em três seções independentes, são essas: Pilar de canto; Pilar de borda e Pilar interno. Cada seção de tipo de pilar possui suas próprias subseções no aplicativo sendo: "Pilar", "Dados", "Procedimento", "Procedimento 2", "Procedimento 3" e "Detalhe". Foram adicionadas ainda, para efeito de cálculo, várias situações distintas, na qual se pode permutar as considerações de: Pilar com carregamento simétrico, com efeito de momento fletor, ou ainda, com redução de esforços por efeitos de protensão.

O início do programa se dá na tela de escolha do tipo de pilar que o usuário deseja dimensionar, como exemplificado na Figura 12.

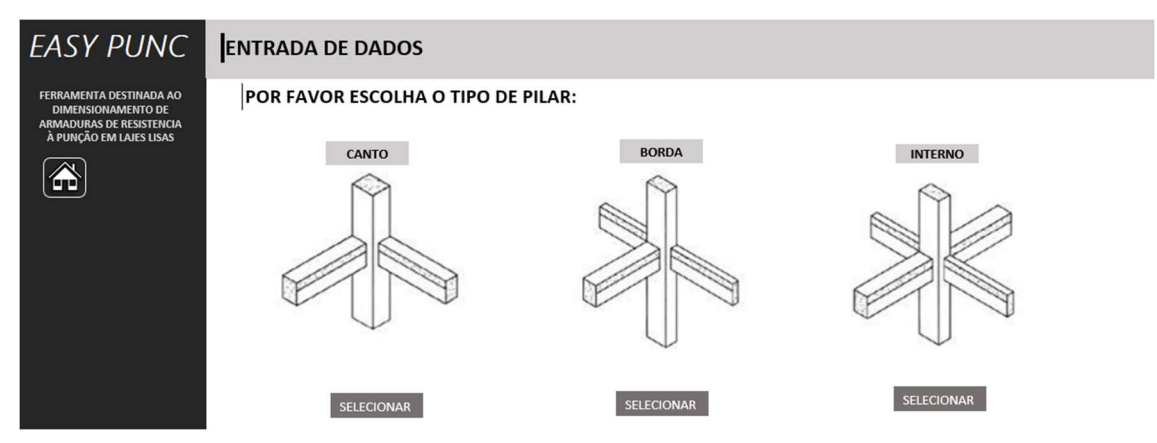

Figura 12- Tela inicial easy punc. (Fonte: Autor; 2022)

## 3.1. PILAR DE CANTO

### 3.1.1. MODELO DE CÁLCULO

Os cálculos realizados para dimensionamento da armadura contra esforços de punção em pilares de canto foram parametrizados de acordo com modelo de cálculo estabelecido pela seção 19.5.1 da NBR 6118:2004.

> De acordo com a NBR 6118:2004, o modelo de cálculo corresponde à verificação do cisalhamento em duas ou mais superfícies críticas definidas no entorno de forças concentradas. Na primeira superfície crítica (contorno C), do pilar ou da carga concentrada, deve ser verificada imediatamente a tensão de compressão diagonal do concreto, através da tensão de cisalhamento. Na segunda superfície crítica (Contorno C') afastada 2d do pilar ou carga concentrada, deve ser verificada a capacidade da ligação à punção, associada à resistência à tração diagonal. Essa verificação também se faz através de uma tensão de cisalhamento, no contorno C'. Caso haja necessidade, a ligação deve ser reforçada por armadura transversal. A terceira superfície crítica (Contorno C'') apenas deve ser verificada quando for necessário colocar armadura transversal.

Os contornos críticos C, C' e C'' estão apresentados na Figura 13, Figura 14 respectivamente.

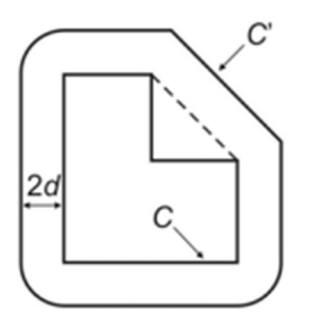

Figura 13- Contorno Crítico C e C' na face de um pilar em "L". (Fonte: NBR 6118; 2004)

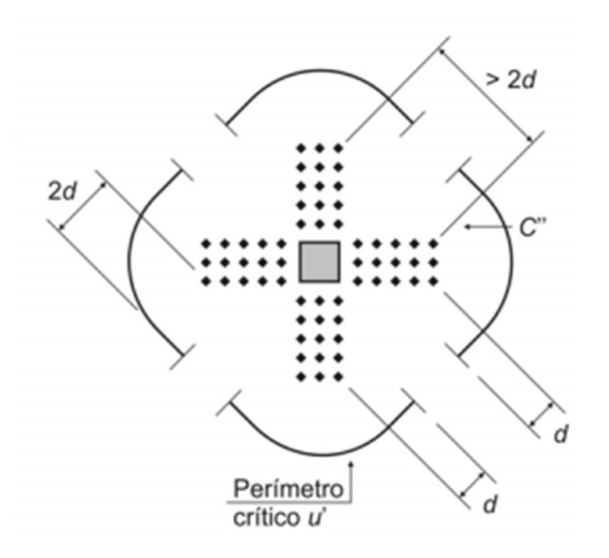

Figura 14- Contorno Crítico C'' na face de um pilar. (Fonte: NBR 6118; 2004)

Quando o momento fletor estiver agindo apenas perpendicularmente em relação à borda livre considerada, deve-se proceder conforme exposto na Equação (1) para obtenção da tensão de cisalhamento. Ademais, sabe-se que o pilar de canto apresenta duas bordas livres no sistema laje-pilar. A norma recomenda calcular a tensão em duas situações diferentes, para cada borda, e adotar o maior valor para dimensionamento.

$$
\tau sd = \frac{Fsd}{u*d} + \frac{K1 * Msd1}{Wp1 * d} \tag{1}
$$

Onde:

- $\bullet$   $\tau s d$  = Tensão de cisalhamento no sistema laje-pilar (kN/cm<sup>2</sup>);
- $\bullet$  Fsd = Força ou reação concentrada de cálculo (kN);
- $u =$  perímetro do contorno crítico considerado (cm);
- $\bullet$   $K1$  = Coeficiente que fornece a parcela de  $Msd$  transmitida ao pilar ou laje por cisalhamento, que dependa da relação C1/C2 (verificar Tabela 1);
- $\bullet$   $Msd1 =$  Momento fletor aplicado perpendicularmente à borda livre  $(kN * cm)$
- $Wp1 =$ Módulo de resistência plástica perpendicular à borda livre, calculado para o perímetro u;
- $d =$  altura útil da laje (cm).

O coeficiente K assume os valores conforme a Tabela (1) na seção 19.5.2.2 da NBR 6118:2004, em pilares de canto considera-se K1 o valor de K para a relação C1/C2, enquanto na segunda situação tem-se K2 como sendo a relação de C2/C1.

Trabalho de Conclusão de curso apresentado à Unidade Acadêmica de Ciências e Tecnologia Ambiental da Universidade Federal de Campina Grande como parte dos requisitos necessários para obtenção do título de Engenheiro Civil

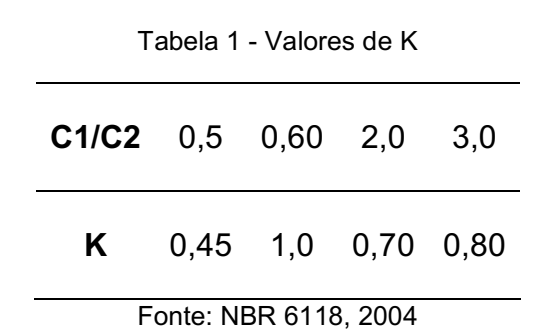

Onde:

- C1 = dimensão do pilar perpendicular à excentricidade da força  $(cm)$ :
- C2 = dimensão do pilar paralela à excentricidade da força (cm).

O cálculo do módulo de resistência plástica Wp é calculado conforme Equação (2):

$$
Wp = \frac{c_1^2}{2} + C1 * C2 + 4 * C2 * d + 16 * d^2 + 2\pi * d * C1 \tag{2}
$$

O perímetro crítico uo considerado para o contorno crítico C0 em pilares de borda é calculado conforme Equação (3), levando em consideração os valores de a1 e a2, em centímetros, calculados pelas equações (4) e (5) respectivamente:

$$
u0 = a1 + a2 \tag{3}
$$

$$
a1 = 1,5d \leq \frac{c_1}{2} \tag{4}
$$

$$
a2 = 1,5d \le \frac{c2}{2} \tag{5}
$$

É importante ressaltar, como dito anteriormente, que o dimensionamento de armadura resistente à punção é realizado, segundo a norma 6118, analisando os contornos críticos. No que diz respeito aos contornos críticos C, C' e C'', para pilares de canto, seus perímetros críticos u, u' e u'' são definidos pelas equações (6), (7) e (8) respectivamente:

$$
u = a1 + a2 + \pi d \tag{6}
$$

$$
u' = a1 + a2 + \pi d + \pi d \tag{7}
$$

$$
u'' = a1 + a2 + \pi d + \pi d + \pi d \tag{8}
$$

Onde:

- $\bullet$  u = perímetro crítico do contorno crítico C (cm);
- $u' =$  perímetro crítico do contorno crítico C' (cm);
- $u''$  = perímetro crítico do contorno crítico C" (cm).

Após o cálculo da tensão de cisalhamento na Equação (1) é necessário verificar se haverá esmagamento da diagonal comprimida da laje submetida ao esforço de punção, para tal, o valor de  $\tau sd$ , em C0, deve ser menor do que  $\tau rd2$ , este por sua vez é determinado, segundo a NBR 6118:2004, pela Equação (9):

$$
\tau rd2 = 0.27 * av * fcd
$$
 (9)

Onde:

- $\cdot$   $\tau r d2$  = tensão resistente de compressão diagonal do concreto na superfície crítica C (kN/cm²);
- $\alpha v =$  fator de fragilidade do concreto;
- $\bullet$   $fcd$  = resistência característica do concreto à compressão reduzida (kN/cm²).

O valor de  $\alpha v$  é calculado pela Equação (10), com o  $fck$  em megapascal:

$$
\alpha v = (1 - \frac{fck}{250}) \tag{10}
$$

Para o caso em que não seja necessário redimensionar a laje ou pilar, ou seja, no caso em que  $\tau r d2 > \tau s d$ , verifica-se a necessidade de armadura no contorno crítico C de acordo com o item 19.5.3.2 da NBR 6118:2004 que dita: o valor de  $\tau s d$  deve ser menor do que  $\tau r d1$  para que a laje prescinda de armadura. Esse último é calculado de acordo com a Equação (11):

$$
\tau r d1 = 0.13 * \left(1 + \sqrt{\frac{20}{d}}\right) * (100 * \rho * fck)^{1/3} \tag{11}
$$

Onde:

- $\bullet$   $\tau r d1$  = Tensão resistente na superfície crítica (kN/cm<sup>2</sup>);
- $\rho = \tan \theta$  geométrica de armadura de flexão aderente;
- $fck =$  resistência característica do concreto à compressão.

Caso seja necessário dimensionar a armadura de resistência à punção, ou seja,  $rsd > rrd1$ , a área de aço necessária é calculada em função de uma tensão resistente  $\tau r d3$  na superfície crítica considerada. Segundo a NBR 6118:2004, o valor de  $\tau r d3$  é dado por:

$$
rrd3 = 0,10\left(1 + \sqrt{\frac{20}{d}}\right) * (100 * \rho * fck)^{\frac{1}{3}} + 1,5 * (\frac{d}{sr} * \frac{Asw * f ywd * sen\alpha}{u*d}) \quad (12)
$$

Onde:

- $sr \leq 0.75 * d$ .
- $f$ *ywd* = 250 MPa para  $fck \le 15$  MPa;
- $f ywd = 435$  MPa para  $fck \geq 35$  MPa.

Onde:

- sr = espaçamento radial entre linhas de armadura de punção, não maior do que 0,75d;
- Asw = área de armadura de punção num contorno completo paralelo a C0;
- $\alpha$  = ângulo de inclinação entre o eixo de armadura de punção e o plano da laje;
- $f ywd =$  resistência de cálculo da armadura de punção.

Trabalho de Conclusão de curso apresentado à Unidade Acadêmica de Ciências e Tecnologia Ambiental da Universidade Federal de Campina Grande como parte dos requisitos necessários para obtenção do título de Engenheiro Civil

### 3.1.2. ENTRADA DE DADOS

Na parte do programa que diz respeito ao pilar tipo de canto, a primeira pasta de trabalho fornece uma entrada de dados. Estes por sua vez, devem ser preenchidos pelo usuário do programa de modo a serem refinados e retornarem o valor final de aço necessário na armadura transversal bem como a quantidade de estribos a serem utilizados, dependendo da bitola escolhida pelo usuário, acompanhados do detalhamento. Há uma representação da entrada de dados para pilar de canto na Figura 15.

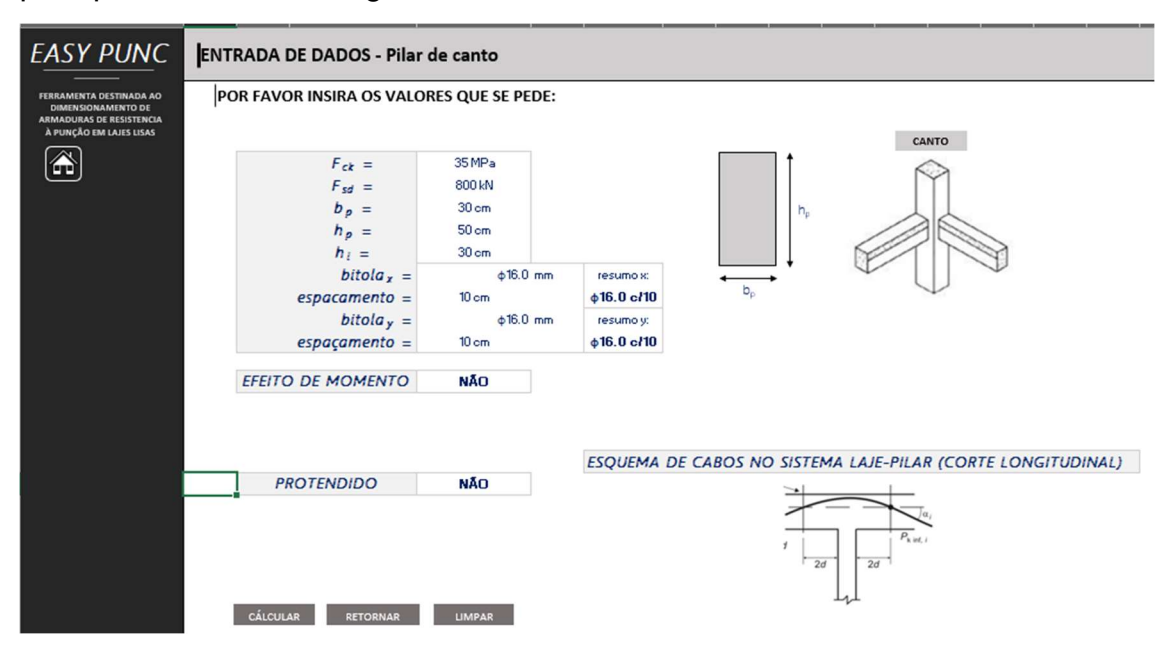

Figura 15- Pilar de Canto (Exemplo). (Fonte: Autor; 2022)

Nesta seção, o usuário do programa pode optar por diferentes considerações de cálculo, são essas: efeito de momento aplicado na interação laje-pilar, como também, se o sistema sofre ou não o efeito dos cabos de protensão no caso de trabalhar com concreto protendido e os cabos passarem a uma distância menor ou igual a 2d da altura da laje, a Figura 16 mostra o "layout" para a respectiva consideração.

**POR FAVOR INSIRA OS VALORES OUE SE PEDE:** CANTO Â 35 MPa  $F_{ck}$  =  $F_{sd} =$ 800 kN  $b<sub>p</sub>$  =  $30<sub>cm</sub>$  $50<sub>cm</sub>$  $h_p =$  $h =$  $30<sub>cm</sub>$  $bitola =$  $+16.0$  mm resumo x  $$16.0$  c/10  $espacemento =$  $10<sub>cm</sub>$  $+16.0$  mm  $bitola<sub>v</sub> =$ resumo y  $10<sub>cm</sub>$  $\phi$ 16.0 c/10  $espacemento =$ **EFEITO DE MOMENTO SIM**  $Mcd1$ 700.00 kM\* cm  $Msd2$ 600.00 kN \* cm ESOUEMA DE CABOS NO SISTEMA LAJE-PILAR (CORTE LONGITUDINAL) **PROTENDIDO SIM** Pkinf; 340 kN Numero de cabos  $\overline{a}$  $\alpha$ 45 CÁLCULAR RETORNAR LIMPAR

Os dados a serem preenchidos nesta seção são, de cima pra baixo: fck do concreto, força de cálculo normal à seção transversal do pilar, base da seção do pilar, altura da seção do pilar, altura ou espessura da laje, bitola de aço utilizada na armadura negativa horizontal a no máximo uma distância 3d da façe do pilar, espaçamento desta, bitola de aço utilizada na armadura negativa vertical a no máximo 3d da face do pilar, respectivo espaçamento de barras e os efeitos citados no parágrafo anterior.

No tocante ao layout da página, existem botões que permitem a navegação pelas diversas telas existentes, o botão de calcular envia o usuário para o passo 2 de dimensionamento, o botão "home" (identificado pelo ícone de casa) redireciona o usuário para o início do programa em qualquer situação, o botão retornar (que nessa tela específica tem a mesma função do botão "home") e o botão limpar que de maneira prática limpa os dados inseridos pelo usuário caso o mesmo deseje realizar outro cálculo do zero.

### 3.1.3. DADOS

A tela de dados é uma tela na qual o usuário não tem acesso, é nela que serão processados todos os dados inseridos pelo usuário na entrada e retornados os valores cabíveis a cada variável, contudo, a título de informação para o esse trabalho, a Figura 17 exemplifica uma situação em que pode se encontrar a tela de dados de um problema.

Figura 16- Dados de entrada com momento e protensão (exemplo). (Fonte: Autor; 2022)

DESENVOLVIMENTO DE ROTINA NO EXCEL PARA CÁLCULO DE ARMADURAS DE PUNÇÃO EM LAJES LISAS COM OU SEM ESFORÇOS DE PROTENSÃO

Paulo Roberto Formiga de Oliveira

| <b>ARMADURAS DE RESISTENCIA</b> |                          |                |                                    |          |                          |                      |                |     |
|---------------------------------|--------------------------|----------------|------------------------------------|----------|--------------------------|----------------------|----------------|-----|
| d<br>À PUNÇÃO EM LAJES LISAS    | 27 cm                    | bitola(mm)     | $\acute{a}$ rea (cm <sup>2</sup> ) |          | <b>VALORES DE K1</b>     |                      |                |     |
| C1                              | 50 cm                    | $\varphi$ 5.0  | 0.196                              | C1/C2    | 0.5                      |                      | 2              | 3   |
| C <sub>2</sub>                  | 30 cm                    | $\varphi$ 6.3  | 0.31                               | $\kappa$ | 0.45                     | 0,6                  | 0.7            | 0,8 |
| fcd                             | 25 MPa                   | $\varphi8.0$   | 0.5                                |          |                          |                      |                |     |
| fywd15                          | 250 MPa                  | $\varphi$ 10.0 | 0,785                              |          |                          | <b>VALORES DE K2</b> |                |     |
| fywd35                          | 435 MPa                  | $\varphi$ 12.5 | 1.22                               | C2/C1    | 0.5                      |                      | $\overline{2}$ | 3   |
| fywd                            | 388,75 MPa               | $\varphi$ 16.0 | 2,01                               | $\kappa$ | 0.45                     | 0.6                  | 0.7            | 0,8 |
| ST                              | 20 cm                    | $\varphi$ 20.0 | 3,14                               |          |                          |                      |                |     |
| $sen\alpha$                     | 0,707106781              | $\varphi$ 25.0 | 4.91                               |          | <b>VALORES DE Kborda</b> |                      |                |     |
| C1/C2                           | 1.5                      | $\varphi$ 32.0 | 8,04                               | C2/2C1   | 0,5                      |                      | 2              | 3   |
| CZ/C1                           | 0.5                      |                |                                    | $\kappa$ | 0.45                     | 0,6                  | 0,7            | 0,8 |
| K1                              | 0.66                     |                |                                    |          |                          |                      |                |     |
| K <sub>2</sub>                  | 0,52                     |                |                                    |          |                          |                      |                |     |
| WP <sub>1</sub>                 | 26136,30 cm <sup>2</sup> |                |                                    |          |                          |                      |                |     |
| WP <sub>2</sub>                 | 24103,38 cm <sup>2</sup> |                |                                    |          |                          |                      |                |     |
| $\tau$ sdm $\tau$               | 0,00 kN/cm <sup>2</sup>  |                |                                    |          |                          |                      |                |     |
| rsdm2                           | 0,00 kN/cm <sup>2</sup>  |                |                                    |          |                          |                      |                |     |
| rsdm                            | 0.00 kN/cm <sup>2</sup>  |                |                                    |          |                          |                      |                |     |

Figura 17- Pasta de trabalho de dados (Exemplo). (Fonte: Autor, 2022)

### 3.1.4. PROCEDIMENTO – CANTO

Nesta etapa é verificado se haverá esmagamento da diagonal comprimida da laje na interação com o pilar, para tal são calculados os valores de a1, a2, u0,

 $\tau s d$  e  $\tau r d2$  de acordo com a Figura 18.

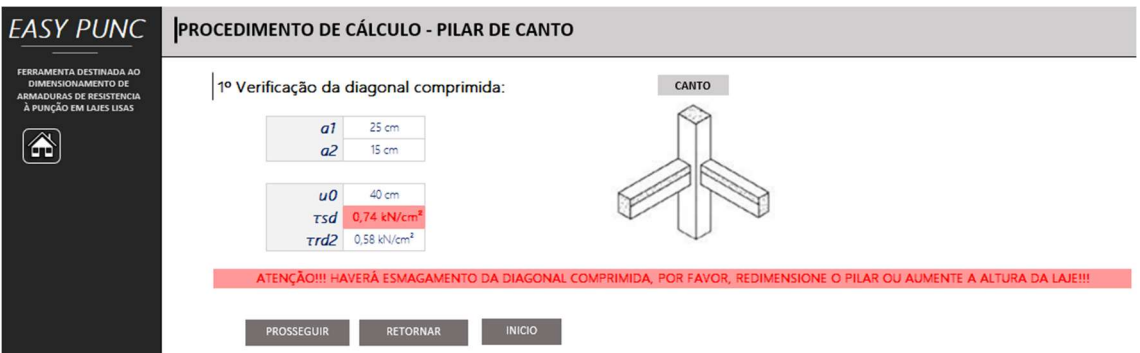

Figura 18- Procedimento (1) sem protensão (Exemplo). (Fonte: Autor; 2022)

Foi adicionada uma nota ao programa que, em caixa alta e em fonte vermelha para destacar, chama a atenção do usuário para caso ocorra o esmagamento do concreto, sendo necessário assim redimensionar a seção das peças ou mudar outras considerações.

Ainda nesta parte do programa, há uma possível nova variável que é adicionada caso o usuário decida que o sistema sofre de esforços provindos da protensão chamada  $\tau pd$ , ela aparece na tela de procedimento 1 como é mostrado na Figura 19.

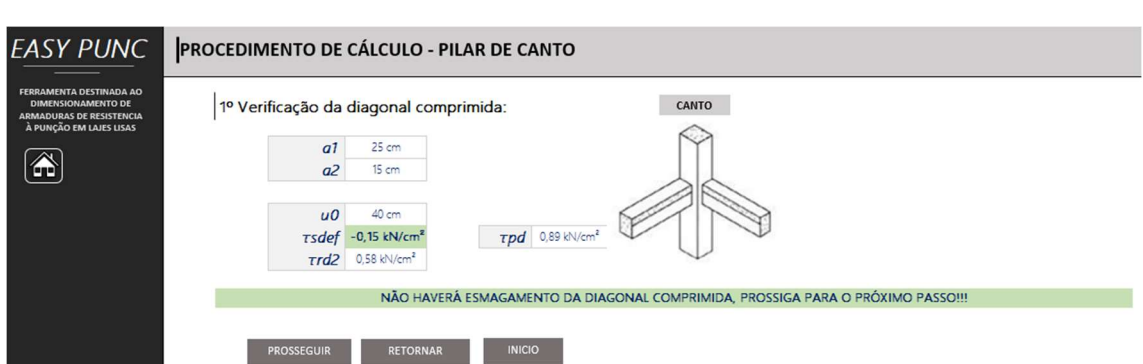

Figura 19- Procedimento (1) com protensão (Exemplo). (Fonte: Autor; 2022)

Observa-se mais uma formatação condicional que orienta quem estiver fazendo uso do programa, uma mensagem é emitida em caixa alta e preenchimento verde, indicando que é seguro prosseguir caso o valor de  $\tau s d <$  $\tau r d2$ .

No "HUD" dessa área de trabalho foram adicionados os botões de prosseguir (que continua para a próxima etapa do dimensionamento), retornar (voltar para a tela anterior) e início que tem a mesma finalidade do botão "home", a de jogar o usuário para a tela de escolha do tipo de pilar.

### 3.1.5. PROCEDIMENTO – CANTO (2)

Ao clicar em prosseguir na tela de procedimento (1), o programa redireciona para o procedimento (2) como mostra a Figura 20.

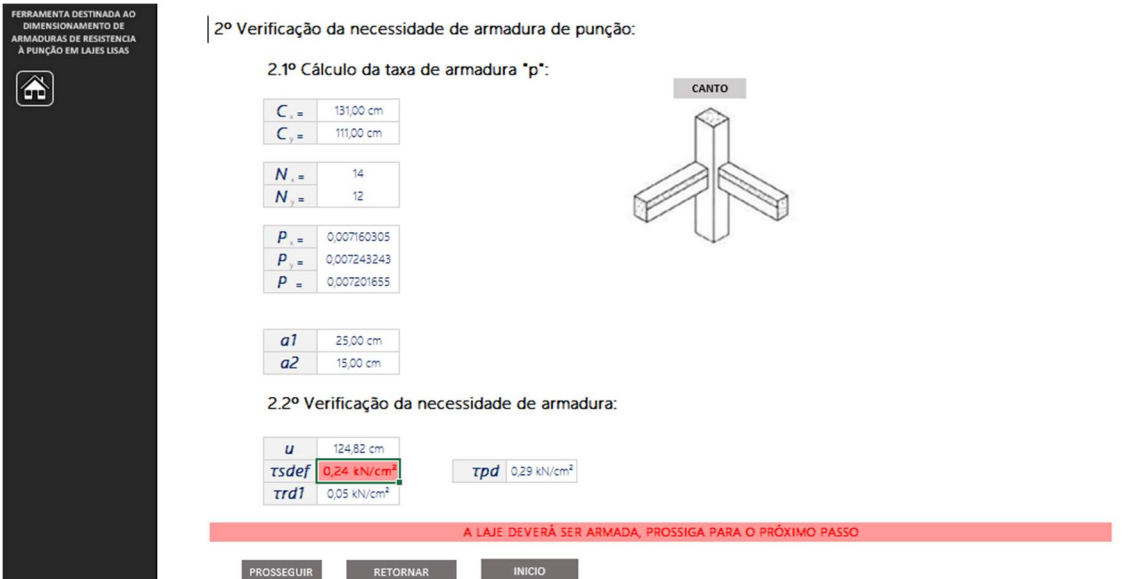

Figura 20- Procedimento (2) (exemplo). (Fonte: Autor; 2022)

Além dos botões de HUD já explicados, a pasta de trabalho possui as seguintes informações:

- Cx = Comprimento útil da armadura na direção de C1 somado 3d (cm);
- Cy = Comprimento útil da armadura na direção C2 somado 3d (cm);

- Nx = número de barras na direção C1;
- Ny = número de barras na direção C2;
- Px e Py = taxas de armadura nas respectivas direções;
- $\bullet$  P = taxa de armadura negativa útil;
- $\bullet$  a1 e a2 (cm);
- $\bullet$  u = perímetro crítico na zona crítica C;
- $\bullet$  *tsd ou tsdef* (o segundo caso haja protensão) (kN/cm<sup>2</sup>);
- $\cdot$   $\tau r d1$  = tensão admissível para que a laje prescinda de armadura.

Caso o valor de  $\tau sd$  supere o valor de  $\tau rd1$  é emitida uma nota com formatação condicional orientando a necessidade do dimensionamento de uma armadura de punção para o problema.

#### 3.1.6. PROCEDIMENTO – CANTO (3)

Na tela de procedimento (3) é onde de fato se dimensiona os valores de Asw, em cm², que deverão ser satisfeitas pelos estribos selecionados como bem julgar o usuário do programa na zona "detalhamento". Um exemplo da pasta de trabalho procedimento (3) é observado nas Figuras 21 e 22 respectivamente.

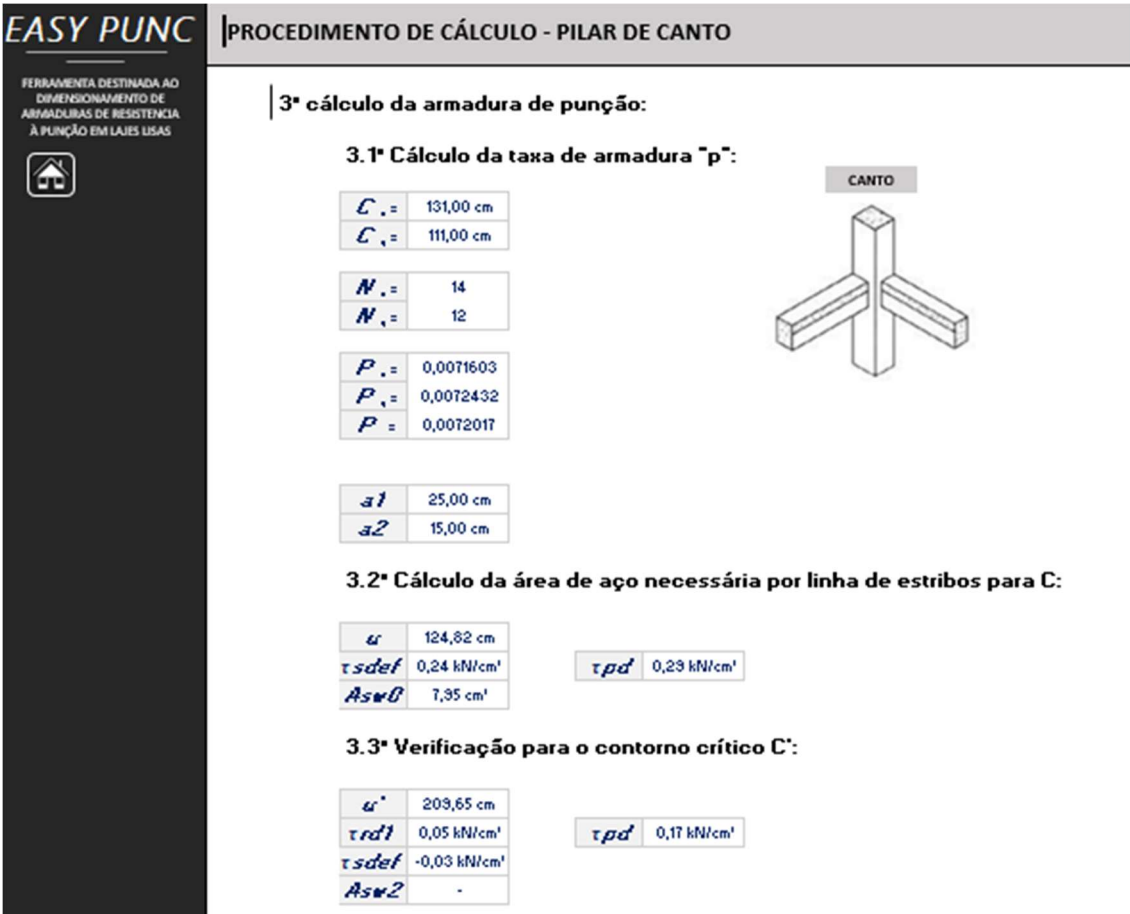

Figura 21- Procedimento (3) Parte 1 (exemplo). (Fonte: Autor; 2022)

Trabalho de Conclusão de curso apresentado à Unidade Acadêmica de Ciências e Tecnologia Ambiental da Universidade Federal de Campina Grande como parte dos requisitos necessários para obtenção do título de Engenheiro Civil

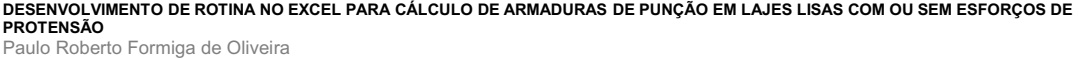

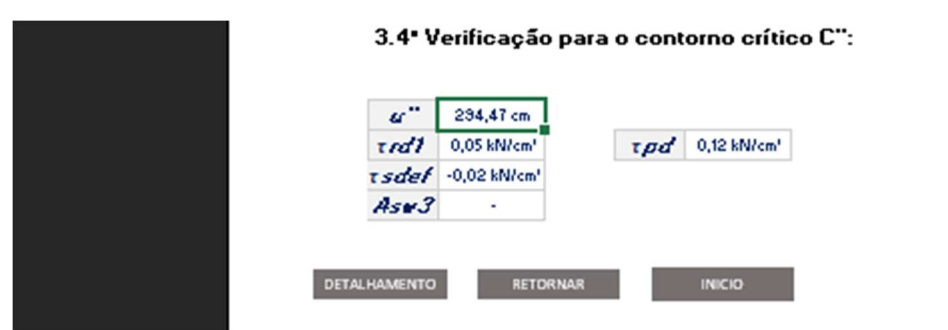

Figura 22- Procedimento (3) Parte 2 (exemplo). (Fonte: Autor; 2022)

Nesse procedimento são feitas considerações de necessidade de armação a partir da face do pilar em direção ao terceiro contorno crítico (C''). No caso em que não seja necessária armadura o valor de Aswn será substituído por um hífen e não será quantificado no detalhamento.

#### 3.1.7. DETALHAMENTO – CANTO

Esta é a última etapa do programa, a qual o usuário será informado de todas as áreas de aço necessárias em cada região de contorno crítico bem como a quantidade de estribos necessárias por região e orientado a uma possível disposição dos estribos vistos em um corte perpendicular à seção transversal. É cabível adicionar que o programa foi configurado para ajustar automaticamente a posição dos estribos dependendo da bitola de aço escolhida pelo utilizador, respeitando as distâncias mínimas da borda livre devido cobrimento necessário no concreto, para este programa foi utilizado uma distância mínima de 5 centímetros da face exterior da laje, exemplos de detalhamento podem ser observados nas Figuras 23 e 24 com bitolas de 16 e 20 milímetros respectivamente.

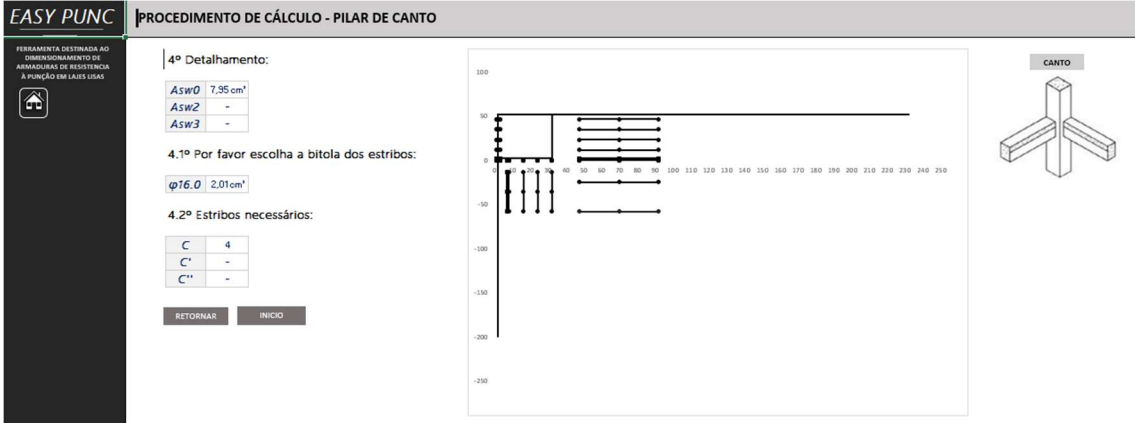

Figura 23- Detalhamento pilar de canto (exemplo com bitola de 16). (Fonte: Autor; 2022)

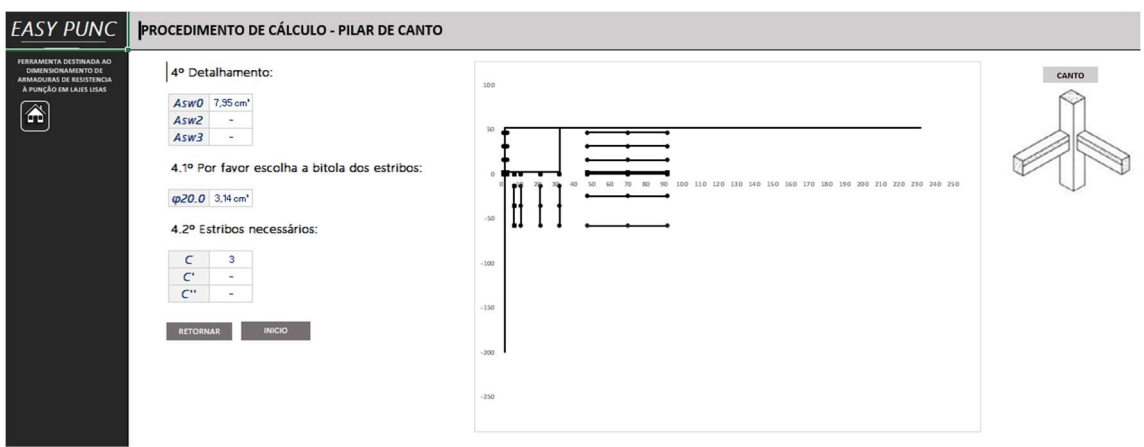

Figura 24- Detalhamento pilar de canto (exemplo com bitola de 20). (Fonte: Autor; 2022)

### 3.2. PILAR DE BORDA

#### 3.2.1. MODELO DE CÁLCULO

Os cálculos realizados para dimensionamento da armadura contra esforços de punção em pilares de borda foram parametrizados de acordo com modelo de cálculo estabelecido pela seção 19.5.1 da NBR 6118:2004.

> De acordo com a NBR 6118:2004, o modelo de cálculo corresponde à verificação do cisalhamento em duas ou mais superfícies críticas definidas no entorno de forças concentradas. Na primeira superfície crítica (contorno C), do pilar ou da carga concentrada, deve ser verificada imediatamente a tensão de compressão diagonal do concreto, através da tensão de cisalhamento. Na segunda superfície crítica (Contorno C') afastada 2d do pilar ou carga concentrada, deve ser verificada a capacidade da ligação à punção, associada à resistência à tração diagonal. Essa verificação também se faz através de uma tensão de cisalhamento, no contorno C'. Caso haja necessidade, a ligação deve ser reforçada por armadura transversal. A terceira superfície crítica (Contorno C'') apenas deve ser verificada quando for necessário colocar armadura transversal.

Quando o momento fletor estiver agindo apenas perpendicularmente em relação à borda livre, deve-se proceder conforme exposto na Equação (13) para obtenção da tensão de cisalhamento.

$$
\tau sd = \frac{Fsd}{u*d} + \frac{K1 * Msd}{Wp1 * d} \tag{13}
$$

Onde:

- $\bullet$   $\tau s d$  = Tensão de cisalhamento no sistema laie-pilar (kN/cm<sup>2</sup>);
- $\bullet$  Fsd = Força ou reação concentrada de cálculo (kN);
- $u =$  perímetro do contorno crítico considerado (cm);
- $\bullet$   $K1$  = Coeficiente que fornece a parcela de  $Msd$  transmitida ao pilar ou laje por cisalhamento, que dependa da relação C1/C2 (verificar Tabela 1);
- $Msd1 =$  Momento fletor aplicado perpendicularmente à borda livre  $(kN * cm);$

- $Wp1 =$  Módulo de resistência plástica perpendicular à borda livre, calculado para o perímetro u;
- $d =$  altura útil da laje (cm).

Quando o momento fletor estiver agindo também paralelamente à borda livre, deve-se proceder conforme exposto na Equação (14) para obtenção da tensão de cisalhamento.

$$
\tau sd = \frac{Fsd}{u*d} + \frac{K1 * Msd1}{Wp1 * d} + \frac{K2 * Msd2}{Wp2 * d} \tag{14}
$$

Onde:

- $Msd2$  = momento de cálculo no plano paralelo à borda livre (kN  $*$ cm);
- $\cdot$  K2 = assume os valores da Tabela 2;
- Wp2 = Módulo de resistência plástica paralelo à borda livre, calculado para o perímetro u conforme mostrado na Equação (2) (invertendo as posições de C1 e C2).

O coeficiente K assume os valores conforme a Tabela (2) na seção 19.5.2.2 da NBR 6118:2004, em pilares de borda considera-se K1 o valor de K para a relação C1/C2 (conforme Tabela 1), enquanto na segunda situação temse K2 como sendo a relação de C2/2C1.

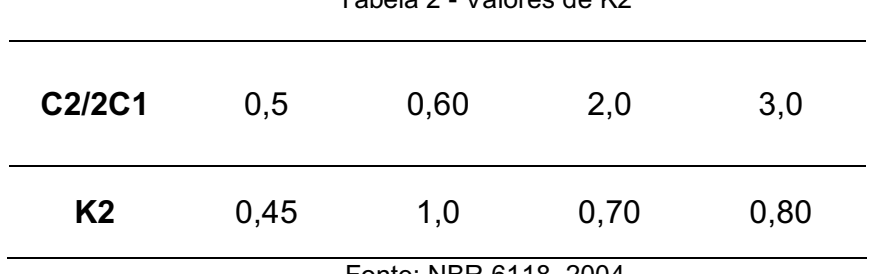

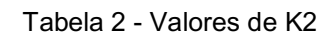

Fonte: NBR 6118, 2004

Onde:

- C1 = dimensão do pilar perpendicular à excentricidade da força  $(cm)$ ;
- C2 = dimensão do pilar paralela à excentricidade da força (cm).

O perímetro crítico uo considerado para o contorno crítico C0 em pilares de borda é calculado conforme Equação (15), levando em consideração o valor de a0, em centímetros, calculado pela Equação (16):

$$
u0 = 2 * a0 + C2 \tag{15}
$$

$$
a0 = 1.5d \le \frac{c_1}{2} \tag{16}
$$

É importante ressaltar, como dito anteriormente, que o dimensionamento de armadura resistente à punção é realizado, segundo a norma, analisando os contornos críticos. No que diz respeito aos contornos críticos C, C' e C'', para pilares de borda, seus perímetros críticos u, u' e u'' são definidos pelas equações (17), (18) e (19) respectivamente:

Trabalho de Conclusão de curso apresentado à Unidade Acadêmica de Ciências e Tecnologia Ambiental da Universidade Federal de Campina Grande como parte dos requisitos necessários para obtenção do título de Engenheiro Civil

$$
u = 2 * a0 + C2 + 2\pi d \tag{17}
$$

$$
u' = 2 * a0 + C2 + 2\pi d + 2\pi d \tag{18}
$$

$$
u'' = 2 * a0 + C2 + 2\pi d + 2\pi d + 2\pi d \tag{19}
$$

Onde:

- $\bullet$  u = perímetro crítico do contorno crítico C (cm);
- $u' =$  perímetro crítico do contorno crítico C' (cm);
- $u''$  = perímetro crítico do contorno crítico C" (cm).

Após o cálculo da tensão de cisalhamento na Equação (13) ou (14), é necessário verificar se haverá esmagamento da diagonal comprimida da laje submetida ao esforço de punção, para tal, o valor de  $\tau sd$ , em C0, deve ser menor do que  $\tau r d2$ , este por sua vez é determinado, segundo a NBR 6118:2004, pela Equação (9):

$$
\tau r d2 = 0.27 * \alpha v * f c d \tag{9}
$$

Onde:

- $\cdot$   $\tau r d2$  = tensão resistente de compressão diagonal do concreto na superfície crítica C (kN/cm²);
- $\alpha v =$  fator de fragilidade do concreto;
- $\bullet$   $fcd$  = resistência característica do concreto à compressão reduzida (kN/cm²).

O valor de  $\alpha v$  é calculado pela Equação (10), com o  $fck$  em megapascal:

$$
\alpha v = (1 - \frac{fck}{250})\tag{10}
$$

Para o caso em que não seja necessário redimensionar a laje ou pilar, ou seja, no caso em que  $\tau r d2 > \tau s d$ , verifica-se a necessidade de armadura no contorno crítico C de acordo com o item 19.5.3.2 da NBR 6118:2004 que dita: o valor de  $\tau s d$  deve ser menor do que  $\tau r d1$  para que a laje prescinda de armadura. Esse último é calculado de acordo com a Equação (11):

$$
\tau r d1 = 0.13 * \left(1 + \sqrt{\frac{20}{d}}\right) * (100 * \rho * fck)^{1/3} \tag{11}
$$

Onde:

- $\bullet$   $\tau r d1$  = Tensão resistente na superfície crítica (kN/cm<sup>2</sup>);
- $\rho = \tan \alpha$  geométrica de armadura de flexão aderente;
- $fck =$  resistência característica do concreto à compressão.

Caso seja necessário dimensionar a armadura de resistência à punção, ou seja,  $rsd > rrd1$ , a área de aço necessária é calculada em função de uma tensão resistente  $\tau r d3$  na superfície crítica considerada. Segundo a NBR 6118:2004, o valor de  $\tau r d3$  é dado por:

Trabalho de Conclusão de curso apresentado à Unidade Acadêmica de Ciências e Tecnologia Ambiental da Universidade Federal de Campina Grande como parte dos requisitos necessários para obtenção do título de Engenheiro Civil

$$
rrd3 = 0,10\left(1 + \sqrt{\frac{20}{d}}\right) * (100 * \rho * fck)^{\frac{1}{3}} + 1,5 * (\frac{d}{sr} * \frac{Asw * fywd * sen\alpha}{u*d}) \quad (12)
$$

Onde:

- $sr \leq 0.75 * d$ .
- $f$ *ywd* = 250 MPa para  $fck \le 15$  MPa;
- $f$ *ywd* = 435 MPa para  $f$ *ck*  $\geq$  35 MPa.

Onde:

- sr = espaçamento radial entre linhas de armadura de punção, não maior do que 0,75d;
- Asw = área de armadura de punção num contorno completo paralelo a C0;
- $\alpha$  = ângulo de inclinação entre o eixo de armadura de punção e o plano da laje;
- $f$ vwd = resistência de cálculo da armadura de punção.

#### 3.2.2. ENTRADA DE DADOS

Na parte do programa que diz respeito ao pilar tipo de borda, a primeira pasta de trabalho fornece uma entrada de dados. Estes por sua vez, devem ser preenchidos pelo usuário do programa de modo a serem refinados e retornarem o valor final de aço necessário na armadura transversal bem como a quantidade de estribos a serem utilizados, dependendo da bitola escolhida pelo usuário, acompanhados do detalhamento. Há uma representação da entrada de dados para pilar de borda na Figura 25.

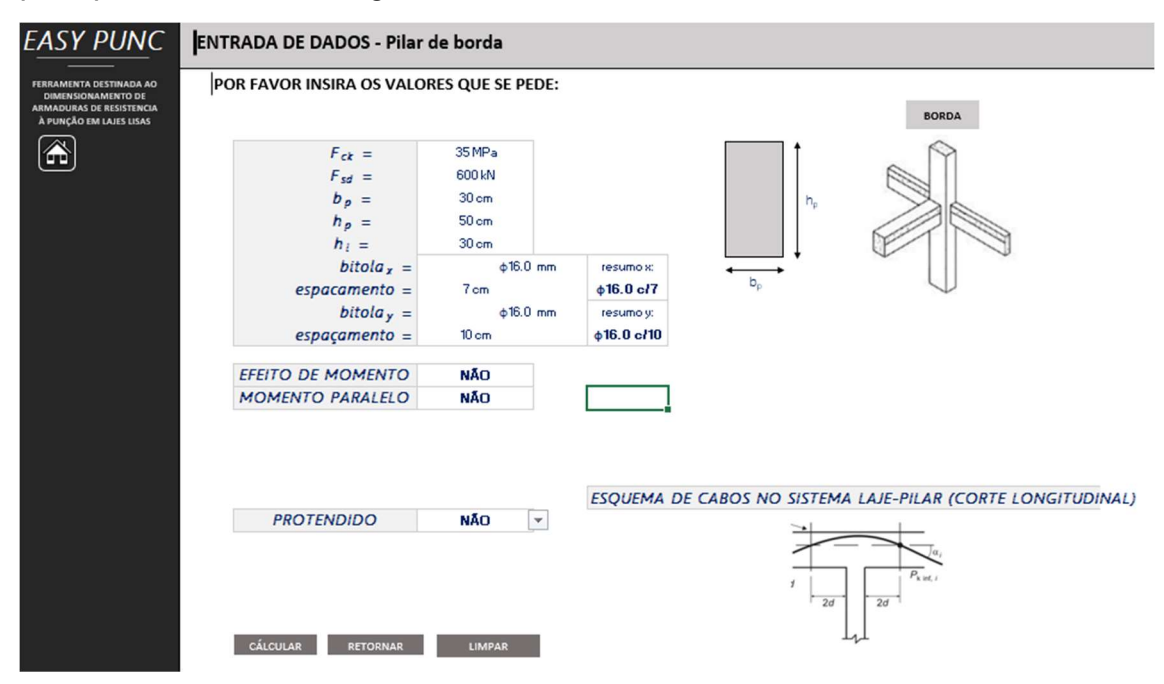

Figura 25- Pilar de borda (Exemplo). (Fonte: Autor; 2022)

Nesta seção, o usuário do programa pode optar por diferentes considerações de cálculo, são essas: efeito de momento aplicado na interação

laje-pilar, dessa vez adicionados da opção de existir ou não momento paralelo à borda livre, como também, se o sistema sofre ou não o efeito dos cabos de protensão no caso de trabalhar com concreto protendido e os cabos passarem a uma distância menor ou igual a 2d da altura da laje, a Figura 26 mostra o "layout" para a respectiva consideração.

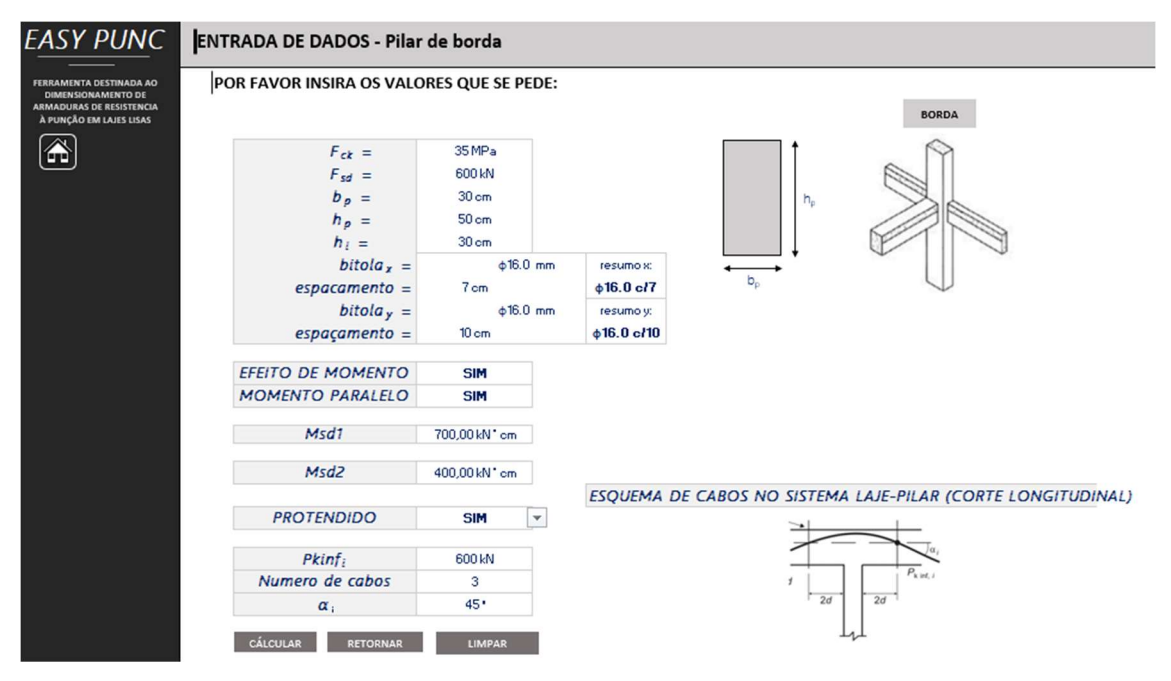

Figura 26- Dados de entrada com momento e protensão (exemplo). (Fonte: Autor; 2022)

Os dados a serem preenchidos nesta seção são, de cima pra baixo: fck do concreto, força de cálculo normal à seção transversal do pilar, base da seção do pilar, altura da seção do pilar, altura ou espessura da laje, bitola de aço utilizada na armadura negativa horizontal a no máximo uma distância 3d da facçe do pilar, espaçamento desta, bitola de aço utilizada na armadura negativa vertical a no máximo 3d da face do pilar, respectivo espaçamento de barras e os efeitos citados no parágrafo anterior, reforçando, com a opção de adicionar momento paralelo à borda livre.

No tocante ao layout da página, existem botões que permitem a navegação pelas diversas telas existentes, o botão de calcular envia o usuário para o passo 2 de dimensionamento, o botão "home" (identificado pelo ícone de casa) redireciona o usuário para o início do programa em qualquer situação, o botão retornar (que nessa tela específica tem a mesma função do botão "home") e o botão limpar que de maneira prática limpa os dados inseridos pelo usuário caso o mesmo deseje realizar outro cálculo do zero.

### 3.2.3. DADOS

A tela de dados é uma tela na qual o usuário não tem acesso, é nela que serão processados todos os dados inseridos pelo usuário na entrada e retornados os valores cabíveis a cada variável, contudo, a título de informação para o esse trabalho, a Figura 27 exemplifica uma situação em que pode se encontrar a tela de dados de um problema qualquer.

Trabalho de Conclusão de curso apresentado à Unidade Acadêmica de Ciências e Tecnologia Ambiental da Universidade Federal de Campina Grande como parte dos requisitos necessários para obtenção do título de Engenheiro Civil

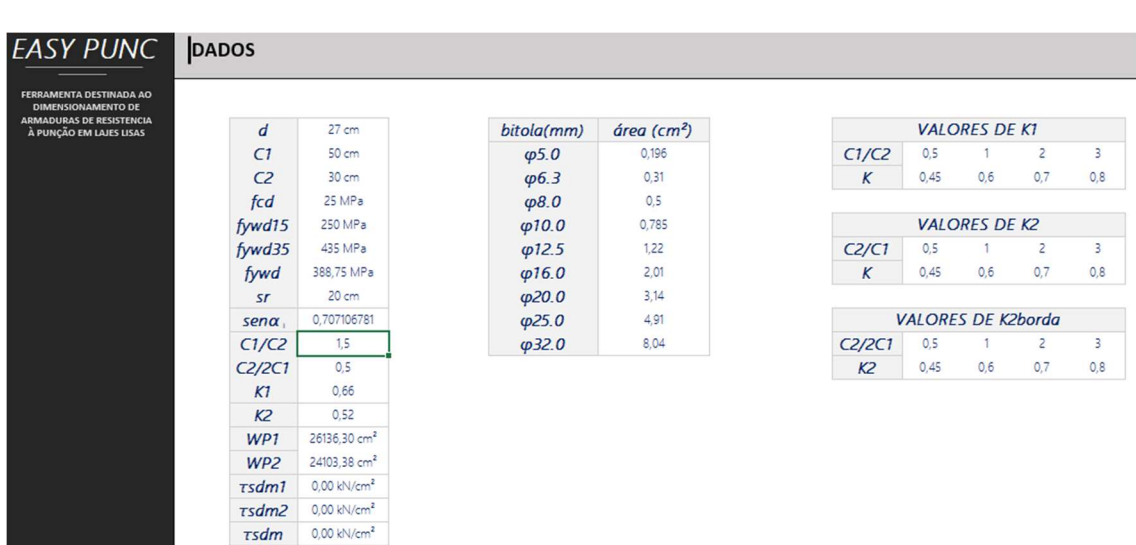

Figura 27- Pasta de trabalho de dados (Exemplo). (Fonte: Autor, 2022)

### 3.2.4. PROCEDIMENTO – BORDA

Nesta etapa é verificado se haverá esmagamento da diagonal comprimida da laje na interação com o pilar, para tal são calculados os valores de a1, a2, u0,

 $\tau s d$  e  $\tau r d2$  de acordo com a Figura 28.

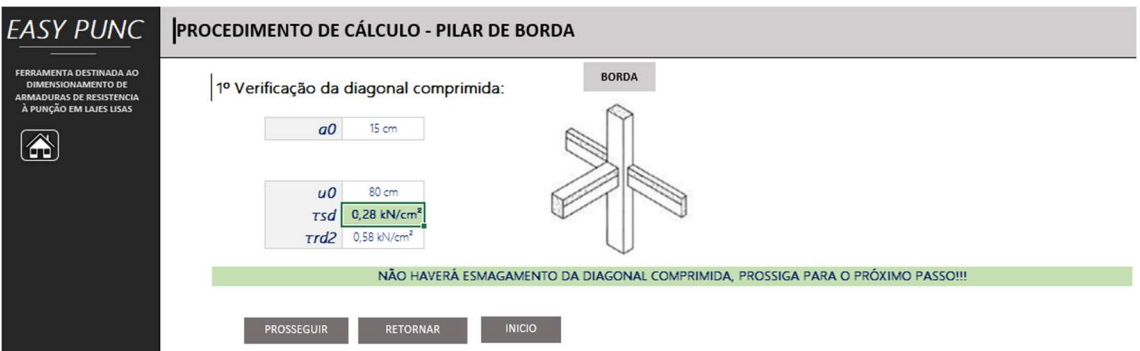

Figura 28- Procedimento (1) sem protensão (Exemplo). (Fonte: Autor; 2022)

Foi adicionada uma nota ao programa que, em caixa alta e em fonte vermelha para destacar, chama a atenção do usuário para caso ocorra o esmagamento do concreto, sendo necessário assim redimensionar a seção das peças ou mudar outras considerações, devido a formatação condicional, para este caso a mensagem está em verde orientando o utilizador a prosseguir para o próximo passo.

Ainda nesta parte do programa, há uma possível nova variável que é adicionada caso o usuário decida que o sistema sofre de esforços provindos da protensão chamada  $\tau v d$ , da mesma forma como foi mostrado para pilar de canto.

No "HUD" dessa área de trabalho foram adicionados os botões de prosseguir (que continua para a próxima etapa do dimensionamento), retornar (voltar para a tela anterior) e início que tem a mesma finalidade do botão "home", a de jogar o usuário para a tela de escolha do tipo de pilar.

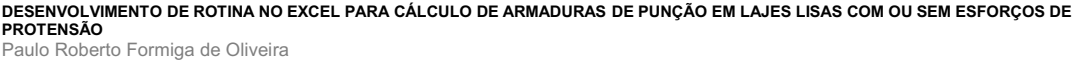

### 3.2.5. PROCEDIMENTO – BORDA (2)

Ao clicar em prosseguir na tela de procedimento (1), o programa redireciona para o procedimento (2) como mostra a Figura 29.

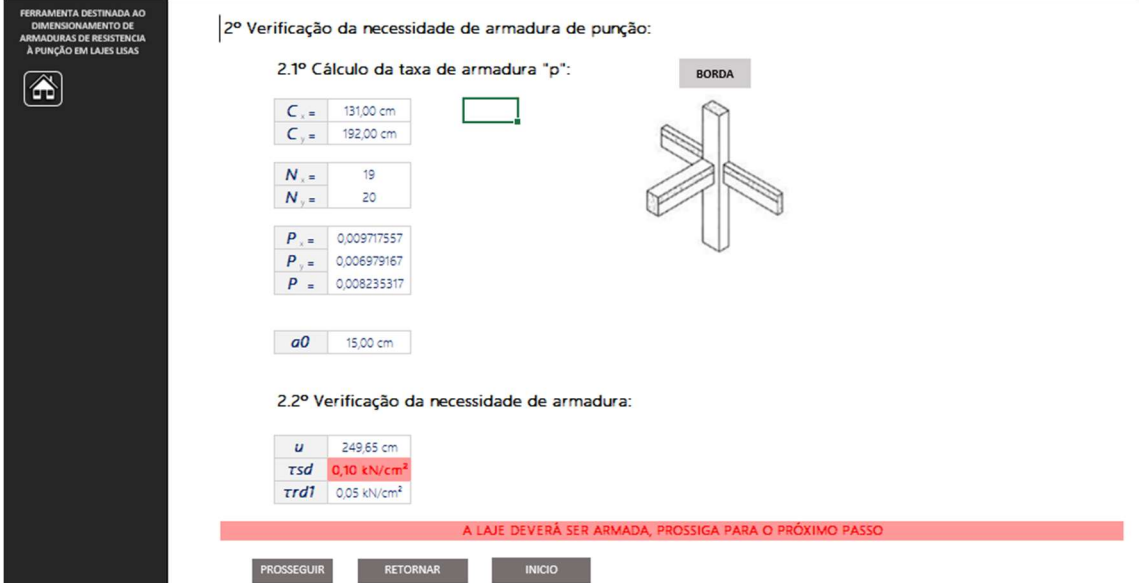

Figura 29- Procedimento (2) (exemplo). (Fonte: Autor; 2022)

Além dos botões de HUD já explicados, a pasta de trabalho possui as seguintes informações:

- Cx = Comprimento útil da armadura na direção de C1 somado 3d  $(cm)$ :
- Cy = Comprimento útil da armadura na direção C2 somado 6d (cm);
- Nx = número de barras na direção C1;
- Ny = número de barras na direção C2;
- Px e Py = taxas de armadura nas respectivas direções;
- $\bullet$  P = taxa de armadura negativa útil;
- $\bullet$  a0 (cm):
- $\bullet$  u = perímetro crítico na zona crítica C;
- $\bullet$  *tsd ou tsdef* (o segundo caso haja protensão) (kN/cm<sup>2</sup>);
- $\tau r d1$  = tensão admissível para que a laje prescinda de armadura.

Caso o valor de  $rsd$  supere o valor de  $rrd1$  é emitida uma nota com formatação condicional orientando a necessidade do dimensionamento de uma armadura de punção para o problema.

### 3.2.6. PROCEDIMENTO – BORDA (3)

Na tela de procedimento (3) é onde de fato se dimensiona os valores de Asw, em cm², que deverão ser satisfeitas pelos estribos selecionados como bem julgar o usuário do programa na zona "detalhamento". Um exemplo da pasta de trabalho procedimento (3) é observado nas Figuras 30 e 31 respectivamente.

Trabalho de Conclusão de curso apresentado à Unidade Acadêmica de Ciências e Tecnologia Ambiental da Universidade Federal de Campina Grande como parte dos requisitos necessários para obtenção do título de Engenheiro Civil

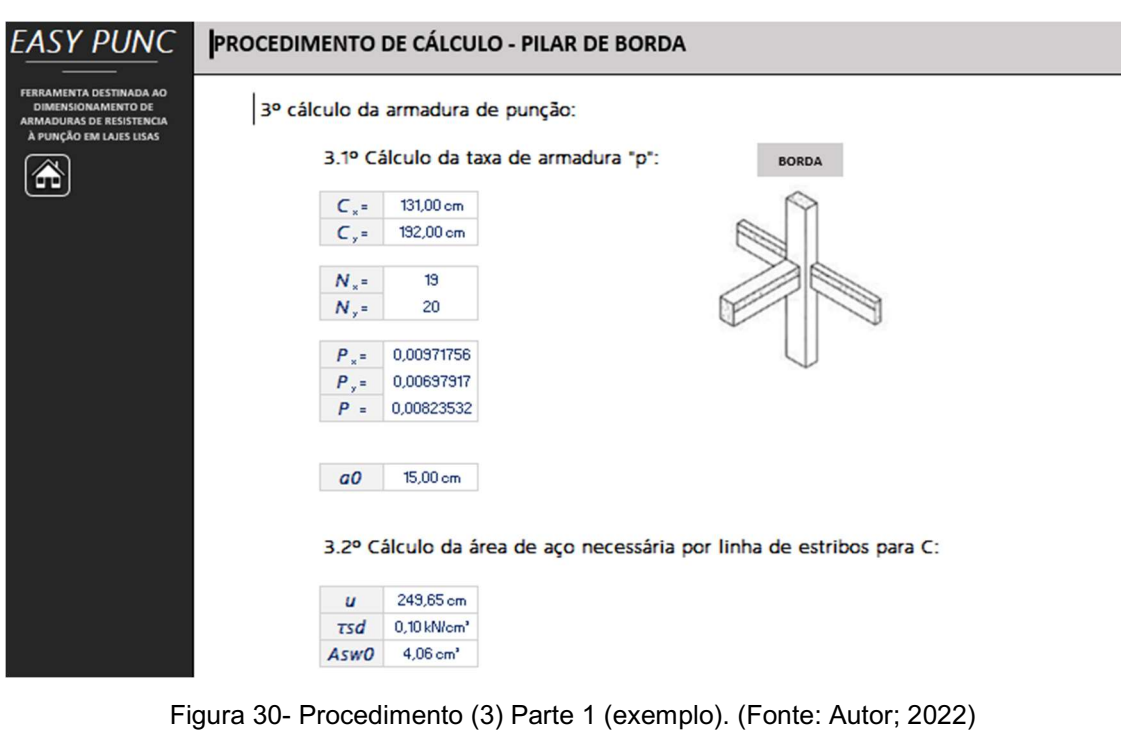

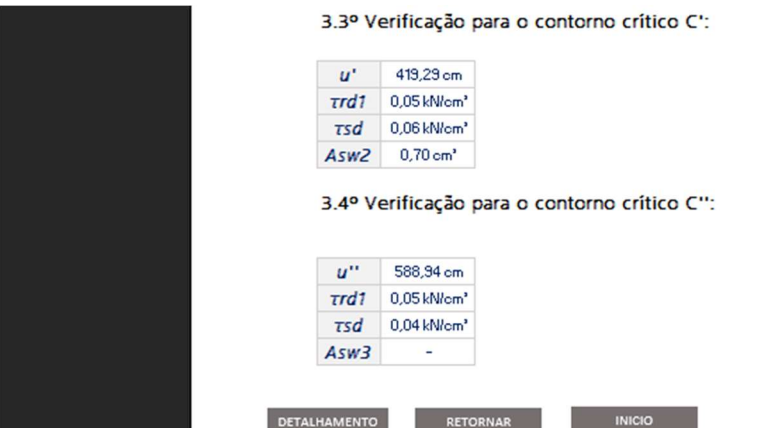

Figura 31- Procedimento (3) Parte 2 (exemplo). (Fonte: Autor; 2022)

Nesse procedimento são feitas considerações de necessidade de armação a partir da face do pilar em direção ao terceiro contorno crítico (C''). No caso em que não seja necessária armadura o valor de Aswn será substituído por um hífen e não será quantificado no detalhamento.

### 3.2.7. DETALHAMENTO – BORDA

Esta é a última etapa do programa, a qual o usuário será informado de todas as áreas de aço necessárias em cada região de contorno crítico bem como a quantidade de estribos necessárias por região e orientado a uma possível disposição dos estribos vistos em um corte perpendicular à seção transversal. É cabível adicionar que o programa foi configurado para ajustar automaticamente a posição dos estribos dependendo da bitola de aço escolhida pelo utilizador, respeitando as distâncias mínimas da borda livre devido cobrimento necessário no concreto, para este programa foi utilizado uma distância mínima de 5

centímetros da face exterior da laje, exemplos de detalhamento podem ser observados nas Figuras 32 e 33 com bitolas de 8 e 12,5 milímetros respectivamente.

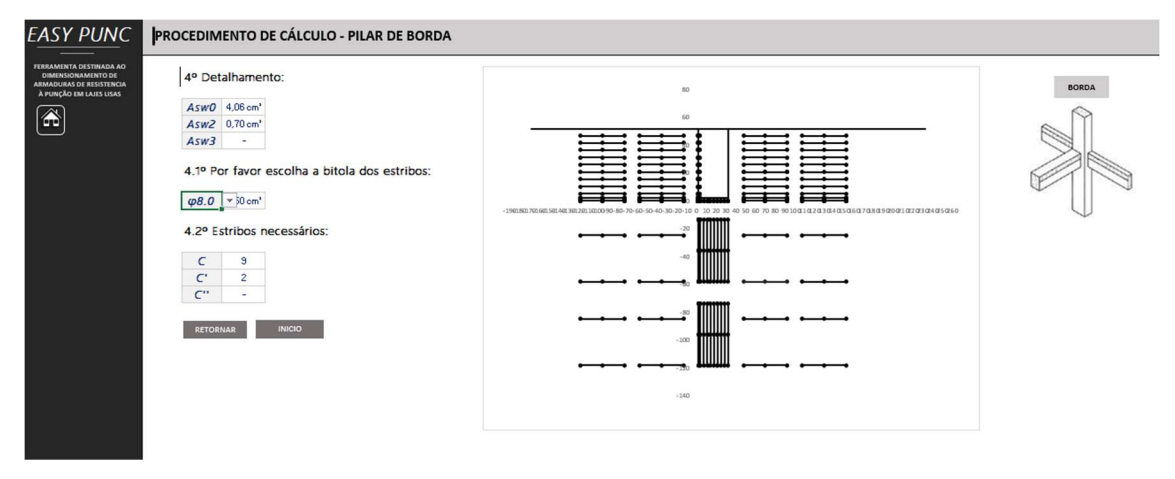

Figura 32- Detalhamento pilar de borda (exemplo com bitola de 8). (Fonte: Autor; 2022)

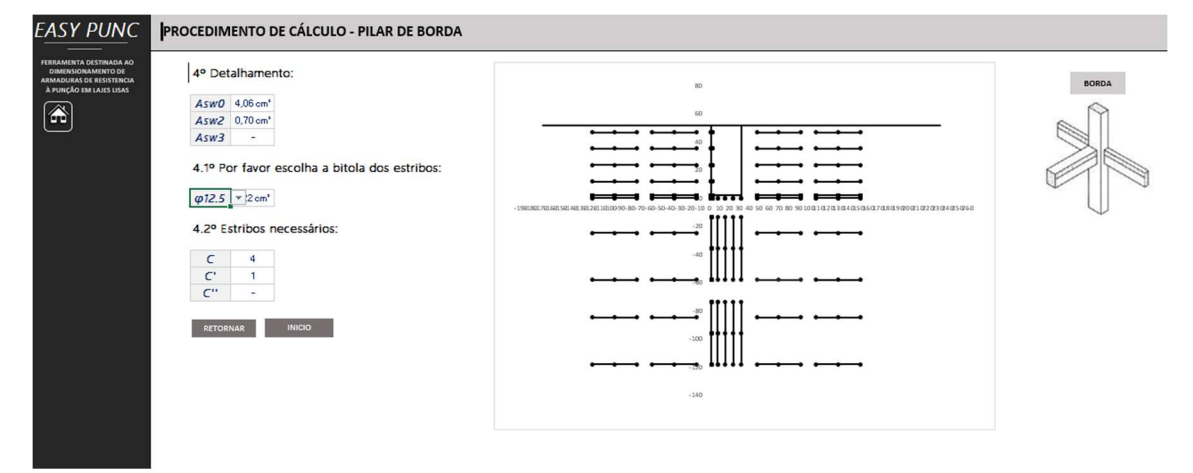

Figura 33- Detalhamento pilar de borda (exemplo com bitola de 12,5). (Fonte: Autor; 2022)

### 3.3. PILAR INTERNO

### 3.3.1. MODELO DE CÁLCULO

Os cálculos realizados para dimensionamento da armadura contra esforços de punção em pilares internos foram parametrizados de acordo com modelo de cálculo estabelecido pela seção 19.5.1 da NBR 6118:2004.

> De acordo com a NBR 6118:2004, o modelo de cálculo corresponde à verificação do cisalhamento em duas ou mais superfícies críticas definidas no entorno de forças concentradas. Na primeira superfície crítica (contorno C), do pilar ou da carga concentrada, deve ser verificada imediatamente a tensão de compressão diagonal do concreto, através da tensão de cisalhamento. Na segunda superfície crítica (Contorno C') afastada 2d do pilar ou carga concentrada, deve ser verificada a capacidade da ligação à punção, associada à resistência à tração diagonal. Essa verificação também se faz através de uma tensão de cisalhamento, no contorno C'. Caso haja necessidade, a ligação deve ser reforçada por armadura

transversal. A terceira superfície crítica (Contorno C'') apenas deve ser verificada quando for necessário colocar armadura transversal.

Quando não houver ação de momento fletor, ou seja, o efeito do carregamento é considerado simétrico, a tensão de cisalhamento é calculada de acordo com a Equação (20).

$$
\tau sd = \frac{Fsd}{u*d} \tag{20}
$$

Onde:

- $\bullet$   $\tau s d$  = Tensão de cisalhamento no sistema laje-pilar (kN/cm<sup>2</sup>);
- $\bullet$  Fsd = Força ou reação concentrada de cálculo (kN);
- $u =$  perímetro do contorno crítico considerado (cm);
- $d =$  altura útil da laje (cm).

No caso em que, além da força vertical existe transferência de momento da laje para o pilar ou o contrário, caso o pilar esteja nascendo na laje, o efeito de assimetria deve ser considerado de acordo com a expressão (21).

$$
\tau sd = \frac{Fsd}{u*d} + \frac{K * Msd}{Wp*d} \tag{21}
$$

Onde:

- $\bullet$   $\tau s d$  = Tensão de cisalhamento no sistema laie-pilar (kN/cm<sup>2</sup>);
- $\bullet$  Fsd = Força ou reação concentrada de cálculo (kN);
- $u =$  perímetro do contorno crítico considerado (cm);
- $\bullet$   $K =$  Coeficiente que fornece a parcela de  $Msd$  transmitida ao pilar ou laje por cisalhamento, que dependa da relação C1/C2 (verificar Tabela 1);
- $Msd =$ Momento fletor aplicado (kN  $*$  cm);
- $Wp1 =$ Módulo de resistência plástica calculado para o perímetro u;
- $d =$  altura útil da laje (cm).

O coeficiente K assume os valores conforme a Tabela na seção 19.5.2.2 da NBR 6118:2004, em pilares internos o valor de K para a relação C1/C2 (conforme Tabela 1).

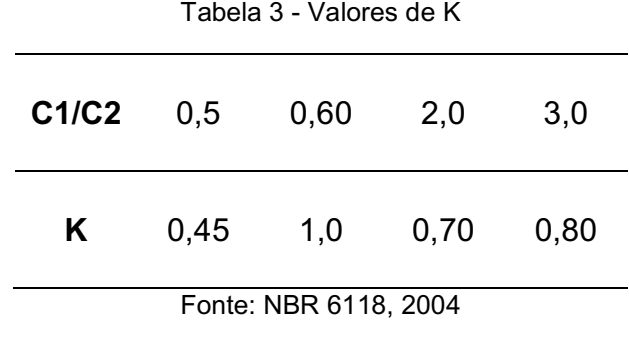

Onde:

- C1 = dimensão do pilar perpendicular à excentricidade da força  $(cm)$ ;
- C2 = dimensão do pilar paralela à excentricidade da força (cm).

O perímetro crítico u0 considerado para o contorno crítico C0 em pilares internos é calculado conforme Equação (22).

$$
u0 = 2 * (C1 + C2)
$$
 (22)

É importante ressaltar, como dito anteriormente, que o dimensionamento de armadura resistente à punção é realizado, segundo a norma, analisando os contornos críticos. No que diz respeito aos contornos críticos C, C' e C'', para pilares internos, seus perímetros críticos u, u' e u'' são definidos pelas equações (23), (24) e (25) respectivamente:

$$
u = 2 * (C1 + C2) + 4\pi d \tag{23}
$$

$$
u' = 2 * (C1 + C2) + 4\pi d + 4\pi d \tag{24}
$$

$$
u'' = 2 * (C1 + C2) + 4\pi d + 4\pi d + 4\pi d \qquad (25)
$$

Onde:

- $\bullet$  u = perímetro crítico do contorno crítico C (cm);
- $u' =$  perímetro crítico do contorno crítico C' (cm):
- u'' = perímetro crítico do contorno crítico C'' (cm).

Após o cálculo da tensão de cisalhamento na Equação (20) ou (21), é necessário verificar se haverá esmagamento da diagonal comprimida da laje submetida ao esforço de punção, para tal, o valor de  $\tau sd$ , em C0, deve ser menor do que  $\tau r d2$ , este por sua vez é determinado, segundo a NBR 6118:2004, pela Equação (9):

$$
\tau rd2 = 0.27 * \alpha v * fcd \tag{9}
$$

Onde:

- $\cdot$   $\tau r d2$  = tensão resistente de compressão diagonal do concreto na superfície crítica C (kN/cm²);
- $\alpha v =$  fator de fragilidade do concreto;
- $rel$   $fcd$  = resistência característica do concreto à compressão reduzida (kN/cm²).

O valor de  $\alpha v$  é calculado pela Equação (10), com o  $fck$  em megapascal:

$$
\alpha v = (1 - \frac{fck}{250}) \tag{10}
$$

Para o caso em que não seja necessário redimensionar a laje ou pilar, ou seja, no caso em que  $\tau r d2 > \tau s d$ , verifica-se a necessidade de armadura no contorno crítico C de acordo com o item 19.5.3.2 da NBR 6118:2004 que dita: o valor de  $\tau s d$  deve ser menor do que  $\tau r d1$  para que a laje prescinda de armadura. Esse último é calculado de acordo com a Equação (11):

Trabalho de Conclusão de curso apresentado à Unidade Acadêmica de Ciências e Tecnologia Ambiental da Universidade Federal de Campina Grande como parte dos requisitos necessários para obtenção do título de Engenheiro Civil

$$
\tau r d1 = 0.13 * \left(1 + \sqrt{\frac{20}{d}}\right) * (100 * \rho * fck)^{1/3}
$$
 (11)

Onde:

- $\bullet$   $\tau$ rd1 = Tensão resistente na superfície crítica (kN/cm<sup>2</sup>):
- $\rho = \tan \theta$  geométrica de armadura de flexão aderente;
- $fck =$  resistência característica do concreto à compressão.

Caso seja necessário dimensionar a armadura de resistência à punção, ou seja,  $rsd > rrd1$ , a área de aço necessária é calculada em função de uma tensão resistente  $\tau r d3$  na superfície crítica considerada. Segundo a NBR 6118:2004, o valor de  $\tau r d3$  é dado por:

$$
rrd3 = 0,10\left(1 + \sqrt{\frac{20}{d}}\right) * (100 * \rho * fck)^{\frac{1}{3}} + 1,5 * \left(\frac{d}{sr} * \frac{Asw * f ywd * sen\alpha}{u*d}\right) \quad (12)
$$

Onde:

- $sr \leq 0.75 * d$ .
- $f$ *ywd* = 250 MPa para  $fck \le 15$  MPa;
- $f ywd = 435 \text{ MPa}$  para  $fck \geq 35 \text{ MPa}$ .

Onde:

- sr = espaçamento radial entre linhas de armadura de punção, não maior do que 0,75d;
- Asw = área de armadura de punção num contorno completo paralelo a C0;
- $\alpha$  = ângulo de inclinação entre o eixo de armadura de punção e o plano da laje;
- $\bullet$  fywd = resistência de cálculo da armadura de punção.

#### 3.3.2. ENTRADA DE DADOS

Na parte do programa que diz respeito ao pilar tipo interno, a primeira pasta de trabalho fornece uma entrada de dados. Estes sua vez, devem ser preenchidos pelo usuário do programa de modo a serem refinados e retornarem o valor final de aço necessário na armadura transversal bem como a quantidade de estribos a serem utilizados, dependendo da bitola escolhida pelo usuário, acompanhados do detalhamento. Há uma representação da entrada de dados para pilar de borda na Figura 34.

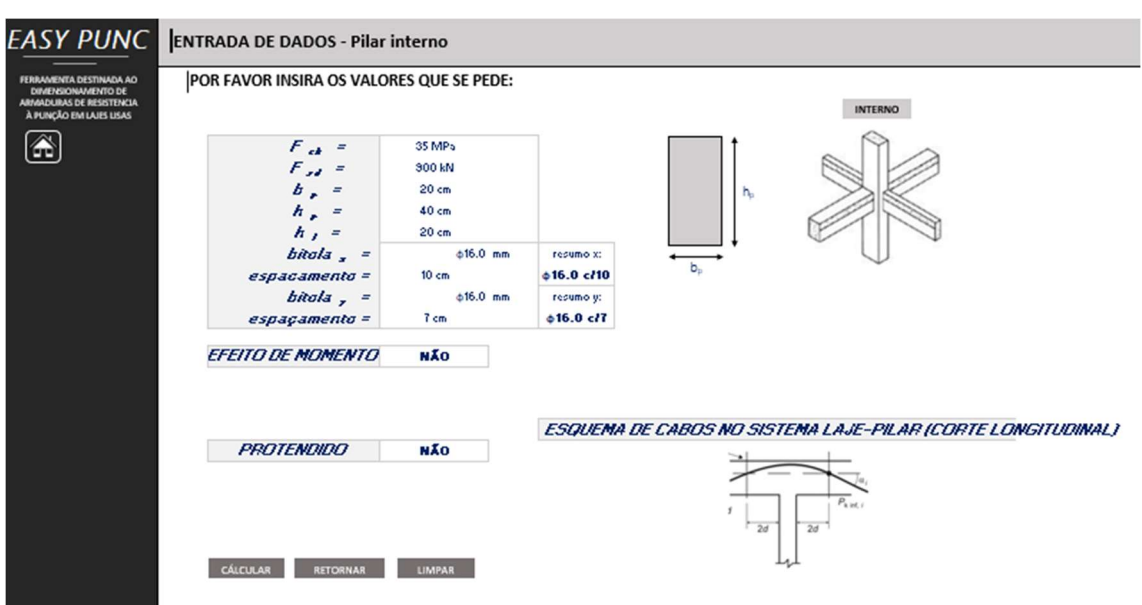

Figura 34- Pilar interno (Exemplo). (Fonte: Autor; 2022)

Nesta seção, o usuário do programa pode optar por diferentes considerações de cálculo, são essas: efeito de momento aplicado na interação laje-pilar, como também, se o sistema sofre ou não o efeito dos cabos de protensão no caso de trabalhar com concreto protendido e os cabos passarem a uma distância menor ou igual a 2d da altura da laje, a Figura 35 mostra o "layout" para a respectiva consideração.

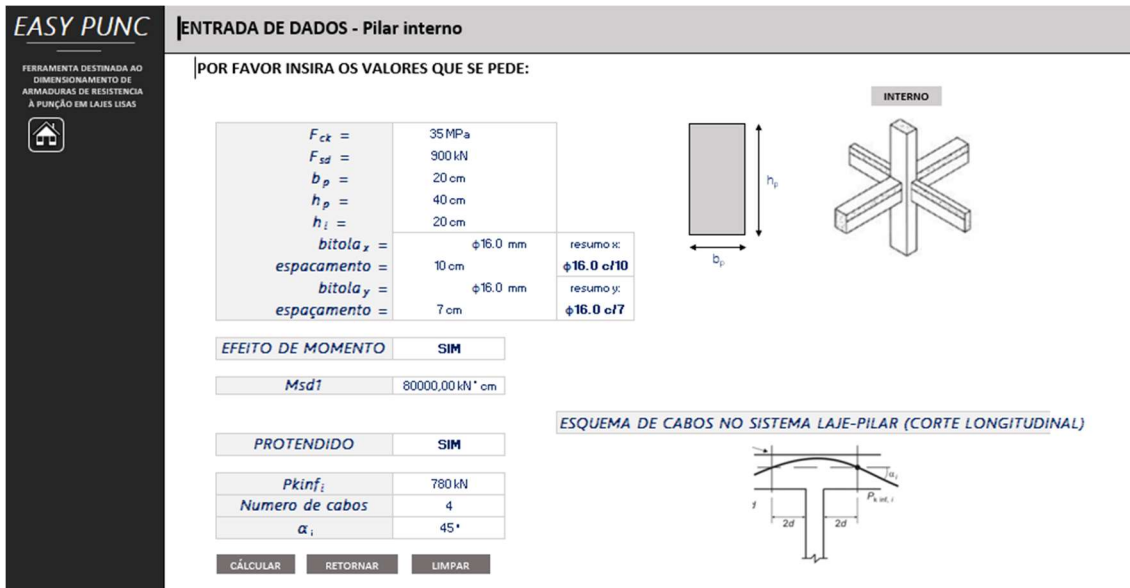

Figura 35- Dados de entrada com momento e protensão (exemplo). (Fonte: Autor; 2022)

Os dados a serem preenchidos nesta seção são, de cima pra baixo:  $fck$ do concreto, força de cálculo normal à seção transversal do pilar, base da seção do pilar, altura da seção do pilar, altura ou espessura da laje, bitola de aço utilizada na armadura negativa horizontal a no máximo uma distância 3d da façe do pilar, espaçamento desta, bitola de aço utilizada na armadura negativa vertical

a no máximo 3d da face do pilar, respectivo espaçamento de barras e os efeitos citados no parágrafo anterior.

No tocante ao layout da página, existem botões que permitem a navegação pelas diversas telas existentes, o botão de calcular envia o usuário para o passo 2 de dimensionamento, o botão "home" (identificado pelo ícone de casa) redireciona o usuário para o início do programa em qualquer situação, o botão retornar (que nessa tela específica tem a mesma função do botão "home") e o botão limpar que de maneira prática limpa os dados inseridos pelo usuário caso o mesmo deseje realizar outro cálculo do zero.

#### 3.3.3. DADOS

A tela de dados é uma tela na qual o usuário não tem acesso, é nela que serão processados todos os dados inseridos pelo usuário na entrada e retornados os valores cabíveis a cada variável, contudo, a título de informação para o esse trabalho, a Figura 36 exemplifica uma situação em que pode se encontrar a tela de dados de um problema qualquer.

| <b>DIMENSIONAMENTO DE</b><br><b>ARMADURAS DE RESISTENCIA</b> |                          |                        |                                |          | <b>VALORES DE K1</b>     |     |                |     |
|--------------------------------------------------------------|--------------------------|------------------------|--------------------------------|----------|--------------------------|-----|----------------|-----|
| $\boldsymbol{d}$<br>À PUNÇÃO EM LAJES LISAS                  | 17 cm                    | bitola(mm)             | $\textit{area}(\textit{cm}^2)$ |          |                          |     |                |     |
| C1                                                           | 40 cm                    | $\varphi$ 5.0          | 0,196                          | C1/C2    | 0.5                      |     | 2              | 3   |
| C <sub>2</sub>                                               | 20 cm                    | $\varphi$ 6.3          | 0,31                           | $\kappa$ | 0.45                     | 0,6 | 0.7            | 0,8 |
| fcd                                                          | 25 MPa                   | $\varphi8.0$           | 0,5                            |          |                          |     |                |     |
| fywd15                                                       | 250 MPa                  | $\varphi$ 10.0         | 0,785                          |          | <b>VALORES DE K2</b>     |     |                |     |
| $f$ <sub>y</sub> $w$ $d35$                                   | 435 MPa                  | $\varphi$ 12.5         | 1,22                           | C2/C1    | 0.5                      |     | $\overline{2}$ | 3   |
| fywd                                                         | 296,25 MPa               | $\varphi$ 16.0         | 2,01                           | $\kappa$ | 0,45                     | 0,6 | 0,7            | 0,8 |
| ST                                                           | 13 cm                    | $\phi$ <sub>20.0</sub> | 3,14                           |          |                          |     |                |     |
| $sen\alpha$                                                  | 0,707106781              | $\varphi$ 25.0         | 4,91                           |          | <b>VALORES DE Kborda</b> |     |                |     |
| C1/C2                                                        | $\overline{c}$           | $\varphi$ 32.0         | 8,04                           | C2/2C1   | 0,5                      |     | $\overline{c}$ | 3   |
|                                                              |                          |                        |                                | $\kappa$ | 0,45                     | 0,6 | 0,7            | 0,8 |
| K1                                                           | 0,73                     |                        |                                |          |                          |     |                |     |
| WP <sub>1</sub>                                              | 11856,57 cm <sup>2</sup> |                        |                                |          |                          |     |                |     |
| $\tau$ sdm $\tau$                                            | 0,29 kN/cm <sup>2</sup>  |                        |                                |          |                          |     |                |     |

Figura 36- Pasta de trabalho de dados (Exemplo). (Fonte: Autor, 2022)

## 3.3.4. PROCEDIMENTO – INTERNO

Nesta etapa é verificado se haverá esmagamento da diagonal comprimida da laje na interação com o pilar, para tal é calculado -o valor de uo,

 $\tau s d$  e  $\tau r d2$  de acordo com a Figura 37.

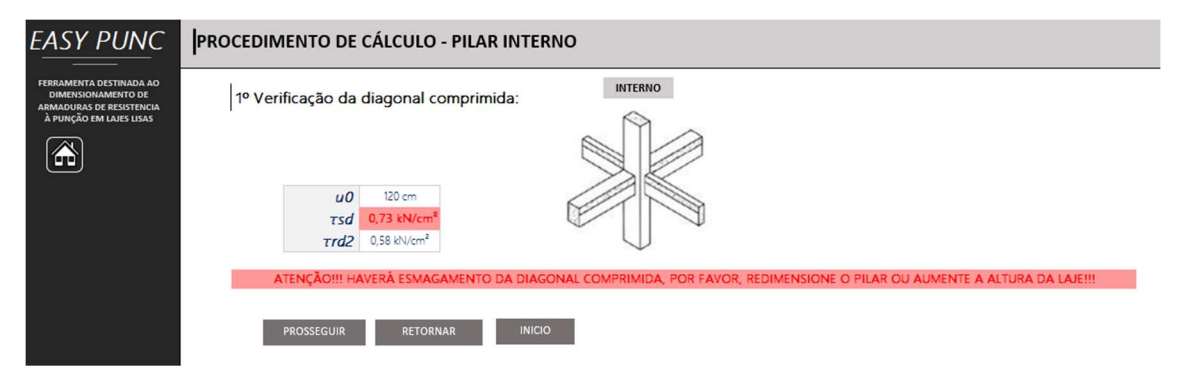

Figura 37- Procedimento (1) sem protensão (Exemplo). (Fonte: Autor; 2022)

Foi adicionada uma nota ao programa que, em caixa alta e em fonte vermelha para destacar, chama a atenção do usuário para caso ocorra o esmagamento do concreto, sendo necessário assim redimensionar a seção das peças ou mudar outras considerações.

Ainda nesta parte do programa, há uma possível nova variável que é adicionada caso o usuário decida que o sistema sofre de esforços provindos da protensão chamada  $\tau pd$ , da mesma forma como foi mostrado para pilar de canto.

No "HUD" dessa área de trabalho foram adicionados os botões de prosseguir (que continua para a próxima etapa do dimensionamento), retornar (voltar para a tela anterior) e início que tem a mesma finalidade do botão "home", a de jogar o usuário para a tela de escolha do tipo de pilar.

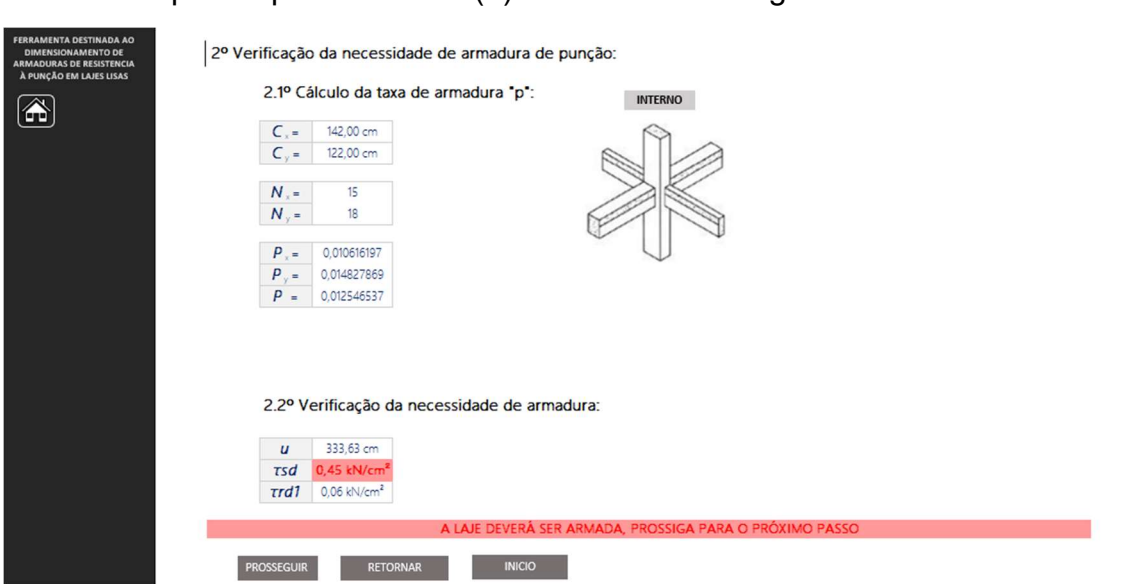

## 3.3.5. PROCEDIMENTO – INTERNO (2)

Ao clicar em prosseguir na tela de procedimento (1), o programa redireciona para o procedimento (2) como mostra a Figura 38.

Figura 38- Procedimento (2) (exemplo). (Fonte: Autor; 2022)

Além dos botões de HUD já explicados, a pasta de trabalho possui as seguintes informações:

- Cx = Comprimento útil da armadura na direção de C1 somado 3d  $(cm)$ ;
- Cy = Comprimento útil da armadura na direção C2 somado 6d (cm);
- Nx = número de barras na direção C1;
- Ny = número de barras na direção C2;
- Px e Py = taxas de armadura nas respectivas direções;
- $\bullet$   $\vdash$  P = taxa de armadura negativa útil:
- u = perímetro crítico na zona crítica C;
- $\tau$ sd ou  $\tau$ sdef (o segundo caso haja protensão) (kN/cm<sup>2</sup>);
- $\tau r d1$  = tensão admissível para que a laje prescinda de armadura.

Caso o valor de  $rsd$  supere o valor de  $rrd1$  é emitida uma nota com formatação condicional orientando a necessidade do dimensionamento de uma armadura de punção para o problema.

### 3.3.6. PROCEDIMENTO – INTERNO (3)

Na tela de procedimento (3) é onde de fato se dimensiona os valores de Asw, em cm², que deverão ser satisfeitas pelos estribos selecionados como bem julgar o usuário do programa na zona "detalhamento". Um exemplo da pasta de trabalho procedimento (3) é observado nas Figuras 39 e 40 respectivamente.

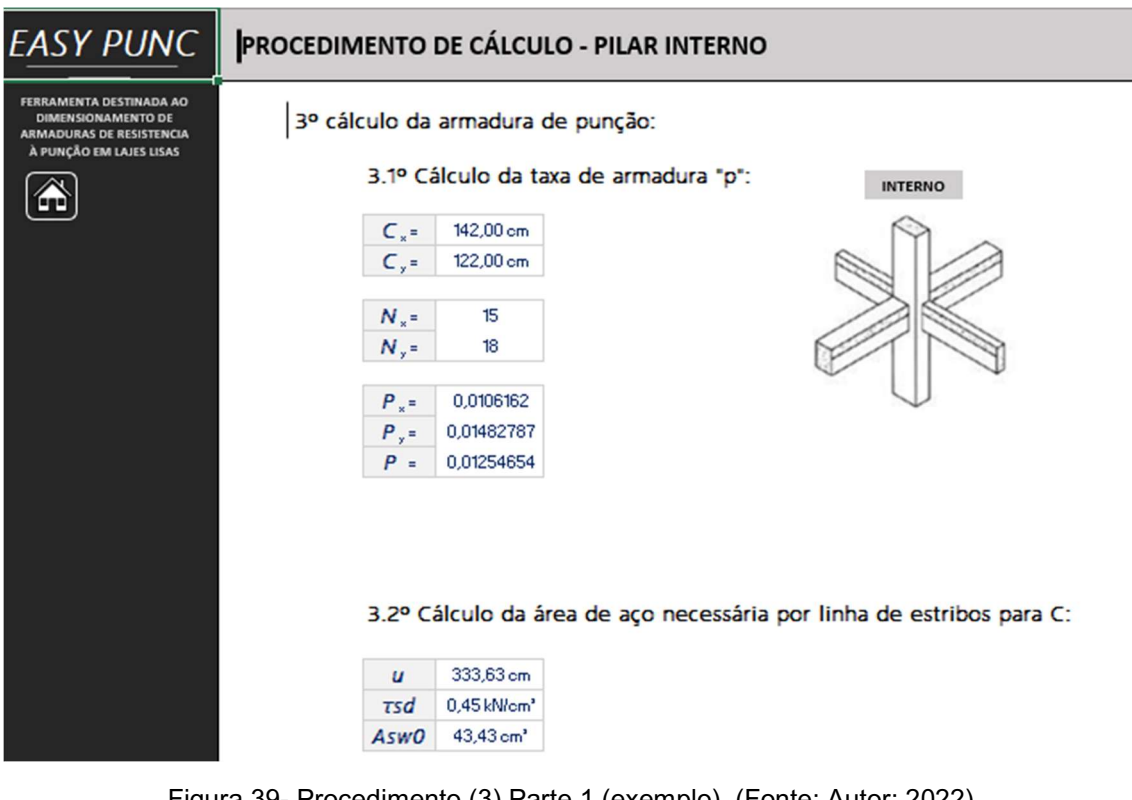

Figura 39- Procedimento (3) Parte 1 (exemplo). (Fonte: Autor; 2022)

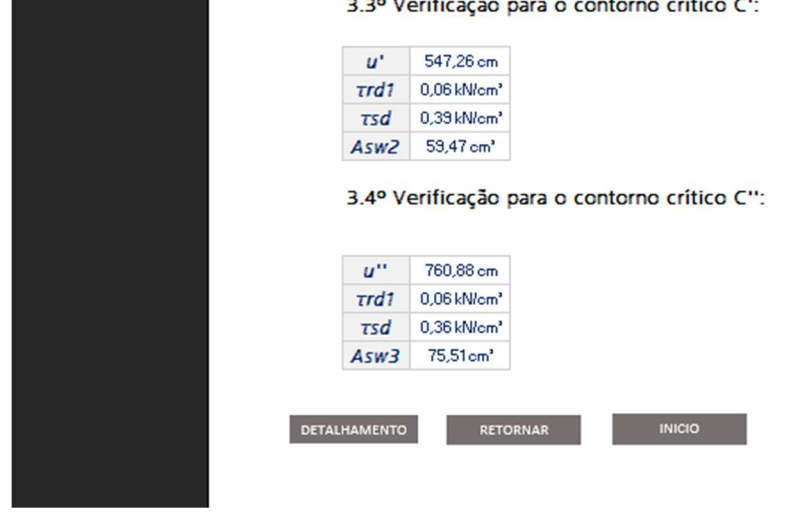

Figura 40- Procedimento (3) Parte 2 (exemplo). (Fonte: Autor; 2022)

Nesse procedimento são feitas considerações de necessidade de armação a partir da face do pilar em direção ao terceiro contorno crítico (C''). No caso em que não seja necessária armadura o valor de Aswn será substituído por um hífen e não será quantificado no detalhamento.

#### 3.3.7. DETALHAMENTO – INTERNO

Esta é a última etapa do programa, a qual o usuário será informado de todas as áreas de aço necessárias em cada região de contorno crítico bem como a quantidade de estribos necessárias por região e orientado a uma possível disposição dos estribos vistos em um corte perpendicular à seção transversal. É cabível adicionar que o programa foi configurado para ajustar automaticamente a posição dos estribos dependendo da bitola de aço escolhida pelo utilizador, exemplos de detalhamento podem ser observados nas Figuras 41 e 42 com bitolas de 12,5 e 20 milímetros respectivamente.

Para pilar interno, o detalhamento foi feito apenas até a zona crítica C' acompanhado dos devidos comentários em caixa de texto.

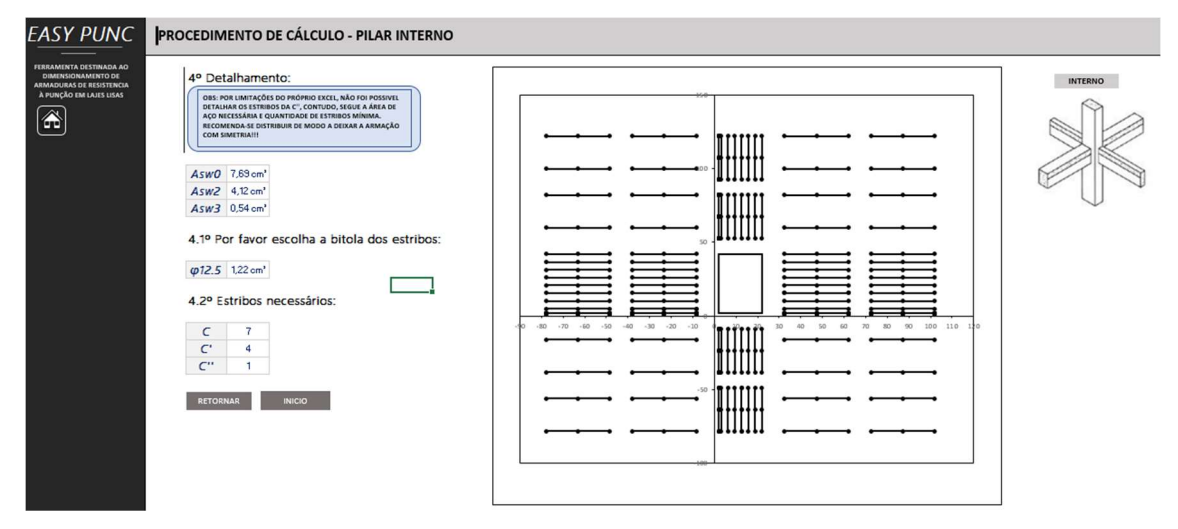

Figura 41- Detalhamento pilar interno (exemplo com bitola de 12,5). (Fonte: Autor; 2022)

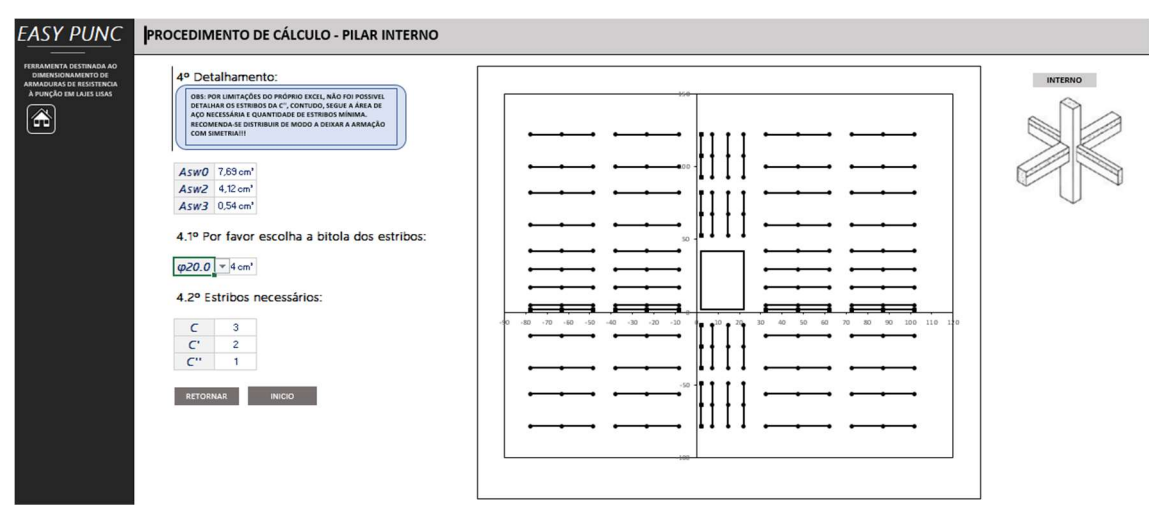

Figura 42- Detalhamento pilar interno (exemplo com bitola de 20). (Fonte: Autor; 2022)

### 4. RESULTADOS E DISCUSSÕES

#### 4.0. VALIDAÇÃO E DESEMPENHO DO SOFTWARE

Com a finalidade de justificar a assertividade do programa quanto ao dimensionamento, bem como sua precisão de cálculo, foram confeccionadas as tabelas para pilares interno, de borda e de canto respectivamente, que retorna valores de um problema em um sistema que consta cargas normais ao pilar, parcela de momento e redução de esforços por protensão.

Para estabelecer um problema de dimensionamento que demande da utilização do easypunc foram estabelecidos os seguintes dados:

- $\bullet$  fck = 35 MPa;
- $\bullet$  Seção do pilar = 30x40 cm;
- $\bullet$  H<sub>laje</sub> = 22 cm;
- Armadura negativa horizontal =  $\phi$ 10.0c/10;
- Armadura negativa vertical = φ10.0c/10;
- Momento = 10  $t<sup>*</sup>m$  (toneladas metro);
- Aço de protensão = CP 190 RB;
- $\bullet$  Bitola da cordoalha =  $\phi$ 12,7 mm;
- Número de cordoalhas = 12;
- $\triangle$ pi = 25%;
- αi = 45º;

No caso de pilar interno, analisando as Tabelas 4 e 5, nota-se uma diminuição de aproximadamente 50% do aço necessário após aplicar protensão.

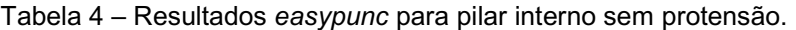

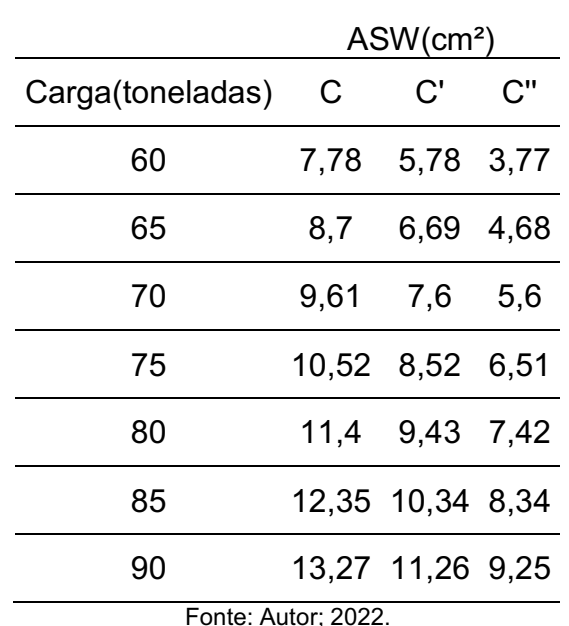

Tabela 5 – Resultados easypunc para pilar interno com protensão.

ASW COM PROTENSÃO (cm²)

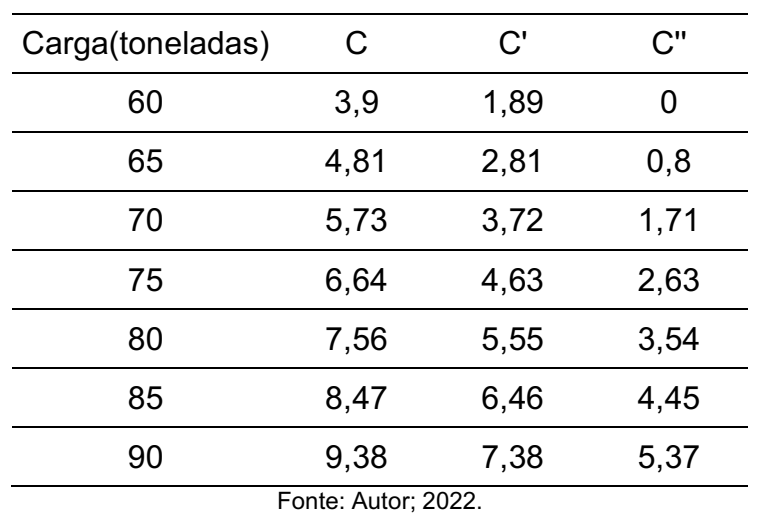

Ao analisar o desempenho do programa para calcular em situações de pilar de borda, Tabelas 6 e 7, foi observado uma economia de aproximadamente 35% do aço necessário. Uma observação importante é que a partir de 80 toneladas, quando não considerada protensão, o programa emitiu um alerta em vermelho destacando o esmagamento da biela comprimida do concreto, sendo necessário o redimensionamento do pilar, da laje ou de ambos, problema que não ocorreu quando aplicada a protensão. O sistema laje-pilar suportou até a carga de 90 toneladas sem problemas identificados na situação protendida.

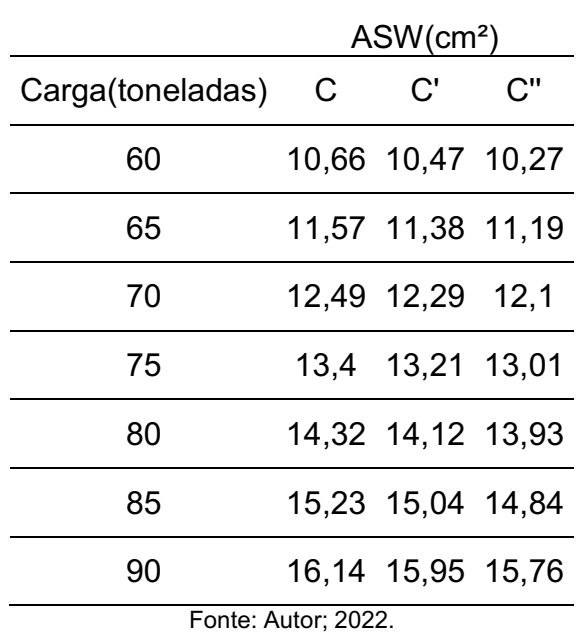

Tabela 6 – Resultados easypunc para pilar de borda sem protensão.

Tabela 7 – Resultados easypunc para pilar de borda com protensão.

### ASW COM PROTENSÃO (cm²)

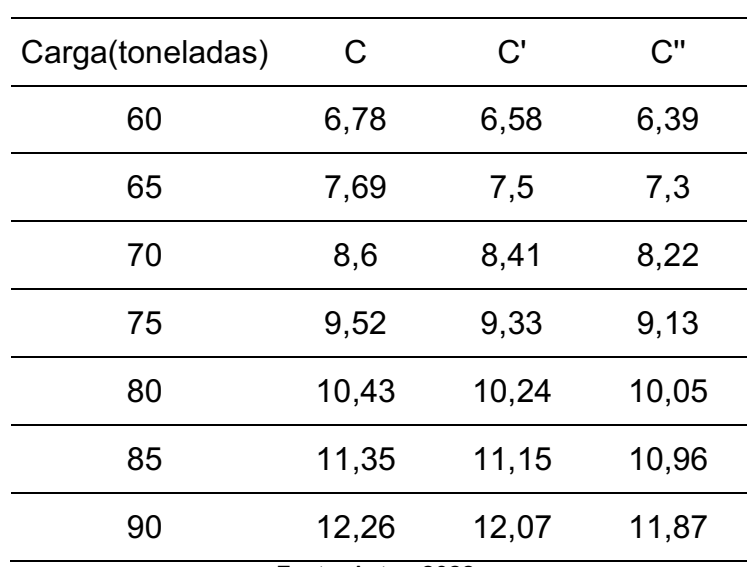

Fonte: Autor; 2022.

Na situação em que se analisa pilar de canto, Tabelas 8 e 9, para os dados e problema escolhidos, o concreto não suporta as tensões de cisalhamento no sistema laje pilar, sendo necessário redimensionar o pilar, a laje ou ambos, tal aviso devidamente emitido no programa. Contudo, nota-se uma economia prevista de aproximadamente 37% no consumo de aço ao se utilizar o método com protensão.

|                     | $ASW$ (cm <sup>2</sup> ) |                   |      |  |  |  |  |  |
|---------------------|--------------------------|-------------------|------|--|--|--|--|--|
| Carga(toneladas)    | C                        | C'                | C''  |  |  |  |  |  |
| 60                  | 8,84                     | 8,41              | 7,97 |  |  |  |  |  |
| 65                  | 9,64                     | 9,2               | 8,77 |  |  |  |  |  |
| 70                  | 10,43                    | 10                | 9,56 |  |  |  |  |  |
| 75                  |                          | 11,23 10,79 10,36 |      |  |  |  |  |  |
| 80                  |                          | 12,02 11,59 11,15 |      |  |  |  |  |  |
| 85                  |                          | 12,81 12,38 11,95 |      |  |  |  |  |  |
| 90                  |                          | 13,61 13,17 12,74 |      |  |  |  |  |  |
| Fonte: Autor; 2022. |                          |                   |      |  |  |  |  |  |

Tabela 8 – Resultados easypunc para pilar de canto sem protensão.

Tabela 9 – Resultados easypunc para pilar de canto com protensão.

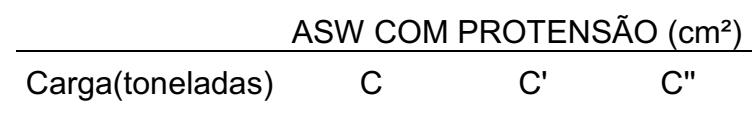

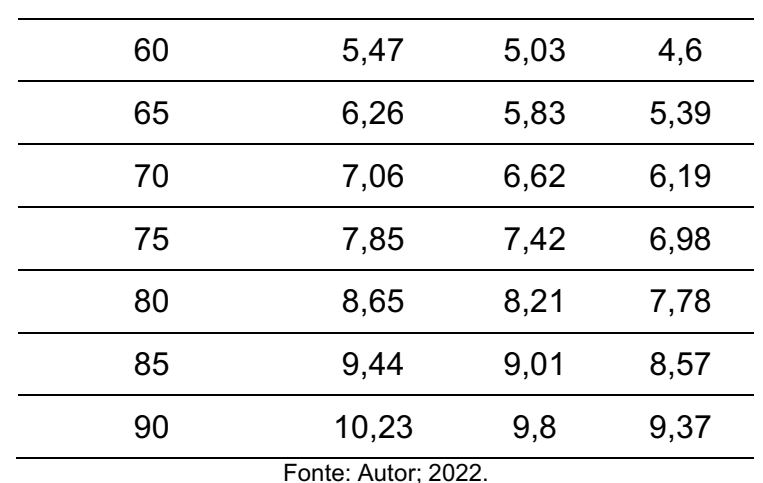

### 4.1. ÁREA DE ARMADURA COM VALOR NEGATIVO

Para fins de análise foram consideradas algumas situações problema de modo a qualificar a performance de um programa de cálculo de armadura resistente à punção feito no excel. O primeiro exemplo é exposto na Figura 43.

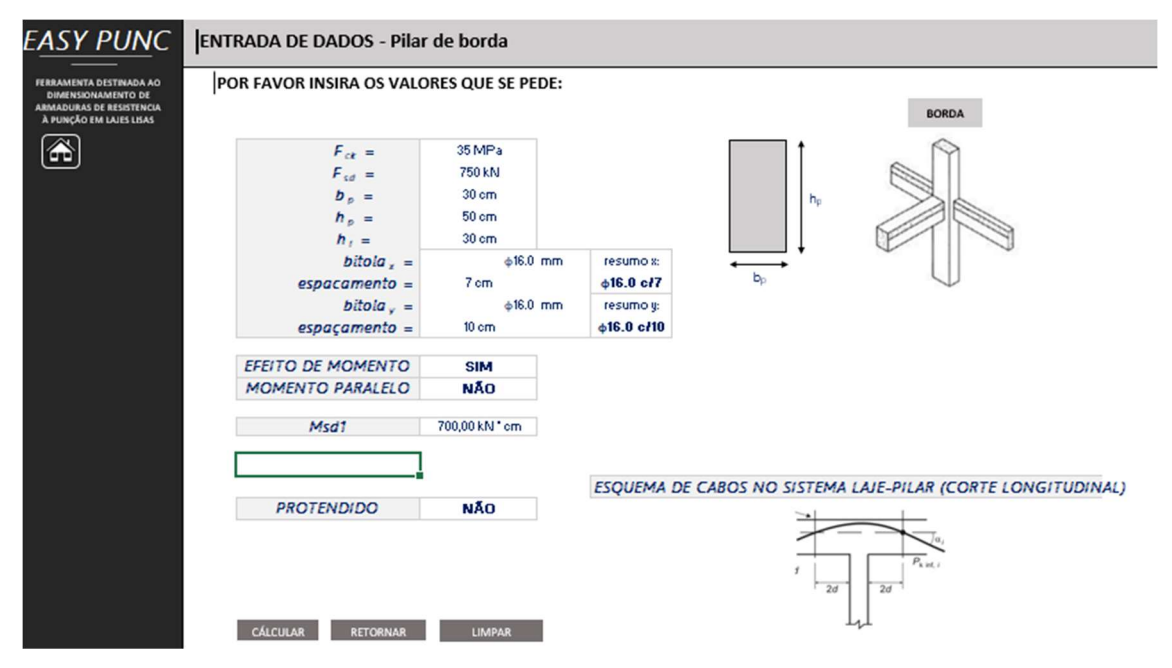

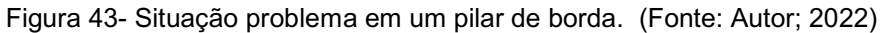

Os valores utilizados foram:

- $\bullet$  fck = 35 MPa;
- $\bullet$  Fsd = 750kN:
- $\bullet$  bp = 30 cm;
- $\bullet$  hp = 50 cm;
- $\bullet$  hl = 30 cm;
- $\bullet$  bitolax = 16 mm;
- $\bullet$  espaçamentox = 7 cm;
- $\bullet$  bitolay = 16 mm;
- $\bullet$  espaçamentoy = 10 cm;

 $Msd = 700$  Kn  $*$  m.

A tela de detalhamento resultou nas inferências da Figura 44.

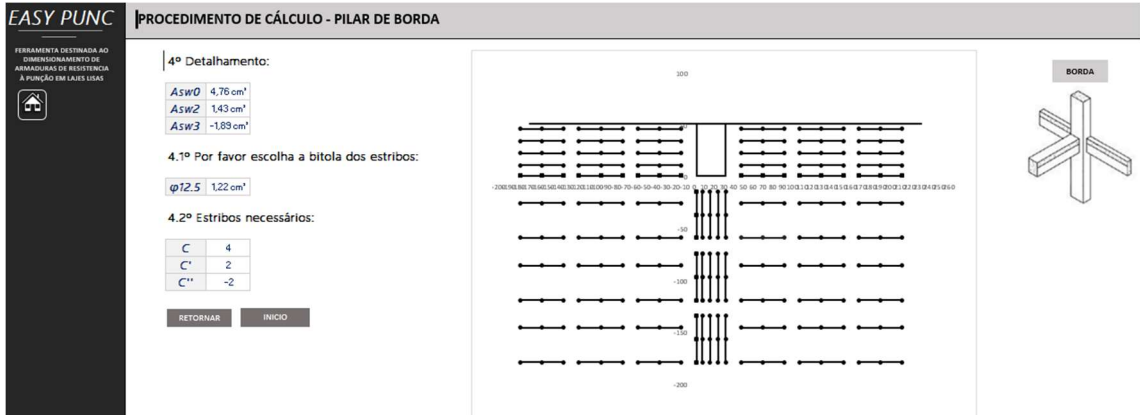

Figura 44- Situação problema em um pilar de borda (resultados). (Fonte: Autor; 2022)

Os valores das áreas de aço necessárias por contorno crítico foram:

- Asw $0 = 4.76$  cm<sup>2</sup>;
- Asw2 =  $1,43$  cm<sup>2</sup>;
- Asw $3 = -1,89$  cm<sup>2</sup>.

O fato da Asw3 ter retornado um valor negativo, confunde o programa e o mesmo arma o pilar na zona crítica C'' quando não deveria. Fazendo uma microanálise na planilha do procedimento (3), foi possível constatar o exposto na Figura 45.

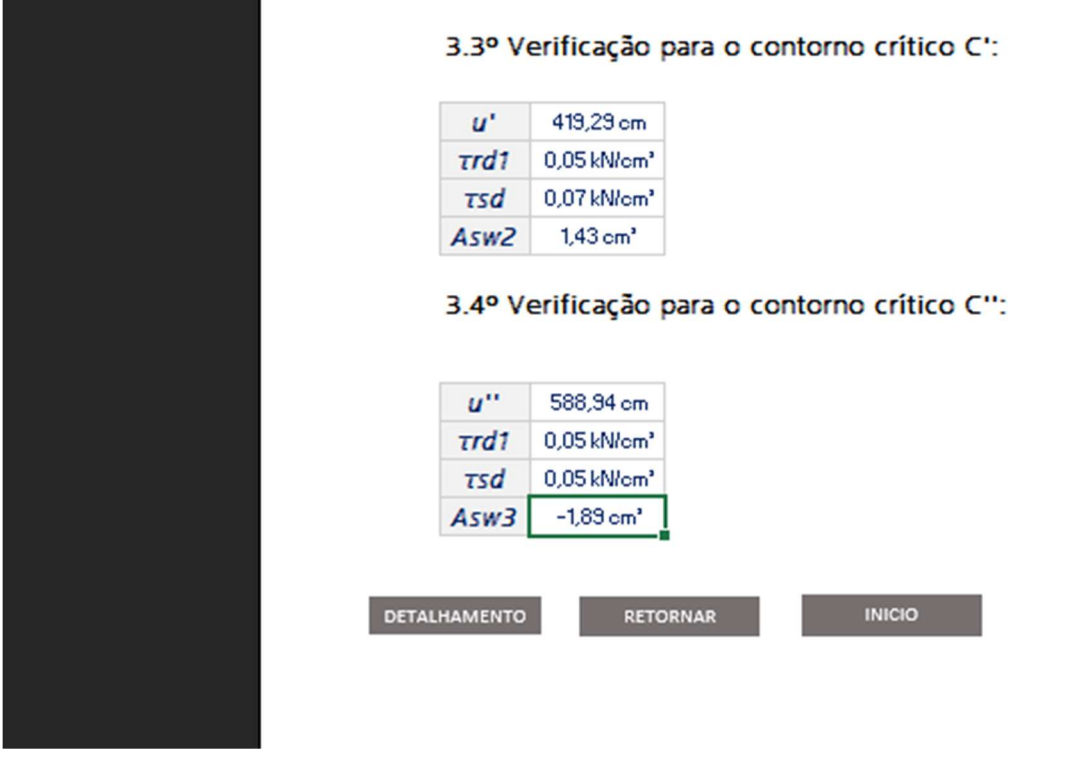

Figura 45- Situação problema em um pilar de borda com Asw3 negativo. (Fonte: Autor; 2022)

Essa situação ocorre pelo fato do valor de  $rrd1$  ser muito próximo do valor de  $\tau sd$ . O programa foi configurado para caso a função  $\tau rd1 - \tau sd \leq 0$  for válida, o valor de Asw3 ser substituído por um hífen e o mesmo não ser quantificado no detalhamento. Acontece que se o valor de ambos for muito próximo e  $\tau r d1$  for imediatamente maior do que  $\tau s d$  na consideração de várias casas decimais, Asw3 ainda será calculado pelo excel e retornará um valor negativo. Tal infortúnio foi identificado apenas para essa situação. Utilizando do mesmo problema, a Figura 46 apresenta os resultados com a remoção do valor de  $Msd$  $= 700$  Kn  $*$  m, fazendo assim com que  $\tau s d$  seja imediatamente menor do que  $\tau r d1$ .

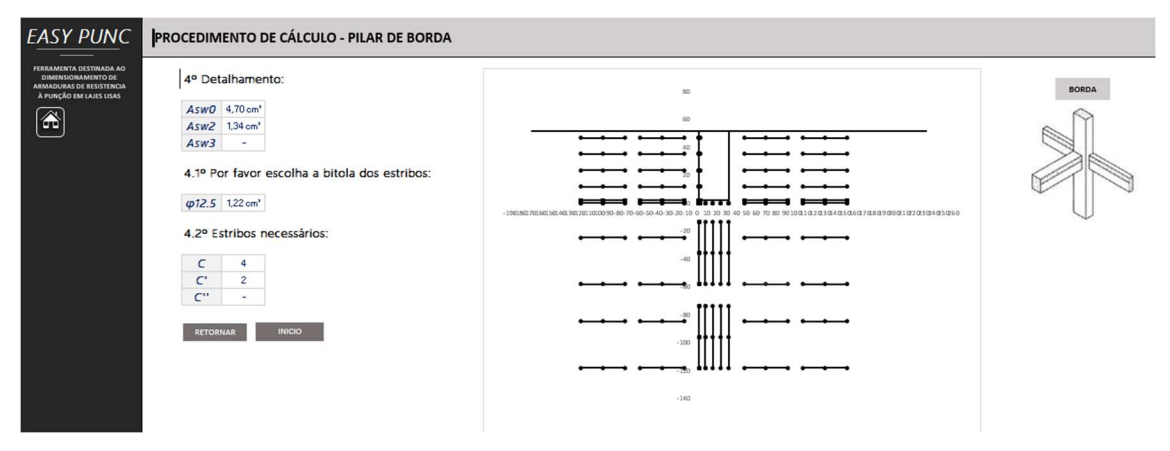

Figura 46- resultados sem momento aplicado. (Fonte: Autor; 2022)

Nessa consideração o detalhamento não considerou aço na zona crítica C'', a Figura 47 apresenta uma situação semelhante da Figura 45, porém neste caso,  $\tau s d$  é imediatamente menor que  $\tau r d1$ .

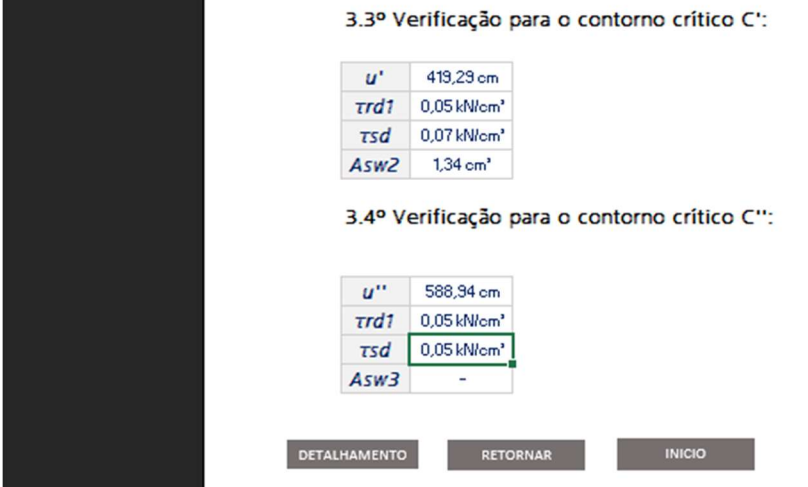

Figura 47- Asw3 sem armadura. (Fonte: Autor; 2022)

## 4.2. MARCADORES ACIMA DA LINHA DO EIXO CARTESIANO

Outra observação a ser destacada ainda na Figura 46, é a existência de marcadores dispostos na origem dos eixos x e y do gráfico. Acontece que para

fazer o detalhamento foi utilizada a ferramenta gráfica do excel, gráfico de dispersão com linhas retas e marcadores. Foi utilizado esse tipo de gráfico por se assemelhar com o exemplo de detalhe indicado no item 19.5.3.4 da NBR 6118:2004. Cada estribo é representado por uma linha com três marcadores. Para criar o estribo é utilizado uma "série" de dados no gráfico. Cada série de dados corresponde a uma sequência de pontos cartesianos com coordenadas x e y que juntos em uma série são interligados. Contudo a limitação do excel aparece no fato de não ser possível condicionar séries do modo que se condiciona células contendo dados. Não é possível apagar uma série de dados condicionalmente caso uma célula apresente valor nulo, dessa forma a maneira mais assertiva encontrada no projeto foi a de fazer os valores da série retornarem nulos caso um estribo não precise ser detalhado, resultando em marcadores acima da linha dos eixos cartesianos.

#### 4.3. LIMITE DE SÉRIES EM UM GRÁFICO NO EXCEL

Na realização do detalhamento de pilar interno foi constatado que o excel apresenta um limite máximo para a quantidade de séries de dados que um gráfico pode apresentar, mais ou menos 250 séries, dessa forma, ao tentar detalhar área correspondente ao contorno crítico C'', o número máximo de séries foi atingido deixando uma área do gráfico com um vazio sem estribos. Para evitar confundir o usuário quanto ao detalhamento, foi utilizado para pilar interno um detalhamento até o contorno crítico C' e emitido uma nota de observação explicando o porquê a adoção dessa medida conforme a Figura 48.

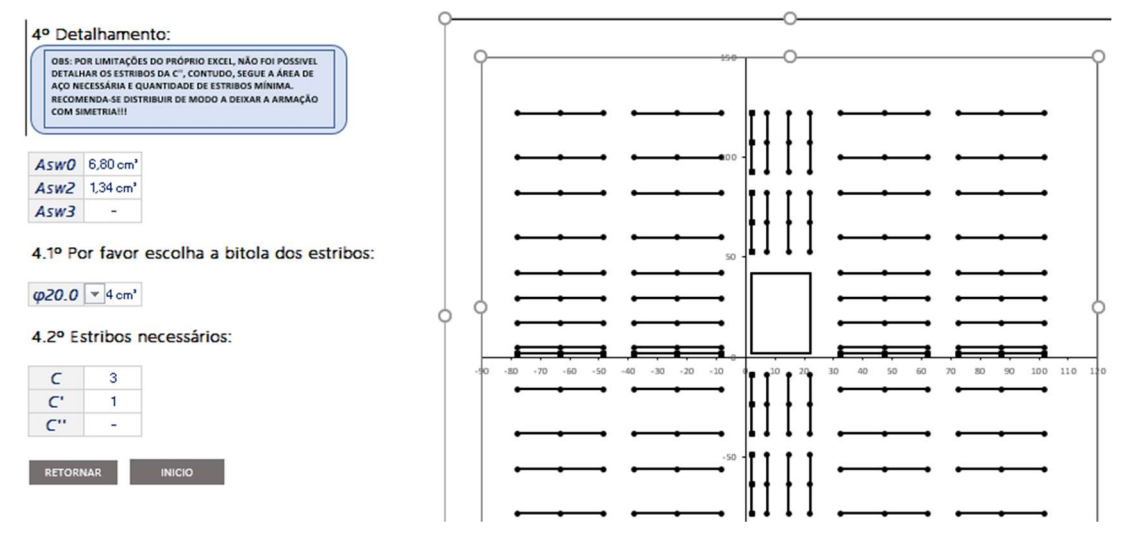

Figura 48- detalhamento de pilar interno com observação. (Fonte: Autor; 2022)

### 5. CONCLUSÕES

A vista do que foi discutido, o excel se mostrou uma ferramenta prática de resolução de problemas que envolvam equações e variáveis. A premissa deste trabalho foi a de criar uma planilha que facilitasse o cálculo do dimensionamento de armaduras à punção que fosse eficiente e produtiva.

A rotina se mostrou de fácil utilização, navegação e obtenção de resultados, não obstante as limitações observadas na seção 3 deste trabalho. Talvez com uma análise mais aprofundada na linguagem de programação do

excel seja possível realizar um aperfeiçoamento do easy punc, mas a título de pesquisa este projeto conclui suas inferências deixando um aplicativo que auxilia na resolução de problemas relacionados à punção em lajes lisas, tal tema que ainda é pouco explorado aqui no Brasil e pode provocar incertezas na mente de quem quer que se disponha a lidar com o fenômeno de punção.

### REFERENCIAS BIBLIOGRÁFICAS

ANDRADE, J. L. V. et al. Desenvolvimento de planilhas eletrônicas para dimensionamento geométrico e estrutural de uma fundação superficial por sapata. Revista Principia, Caruaru, 1 – 18, 2021

ASSOCIAÇÃO BRASILEIRA DE NORMAS TÉCNICAS. NBR 6118: Projeto de estruturas de concreto - Procedimento. Rio de Janeiro, 2004.

BANDEIRA. G. A. Programação VBA e criação de macros em planilhas eletrônicas para o dimensionamento e verificação de elementos estruturais formados por perfis de aço laminados e soldados. 2013. 102. Monografia (Graduação em Engenharia Civil) – Universidade Federal do Ceará, Fortaleza, 2013.

FERREIRA. M. P. de. Punção em lajes lisas de concreto armado com armaduras de cisalhamento e momentos balanceados. 2010. 299. Tese (Doutorado em estruturas e construção civil) – Universidade de Brasilia. Faculdade de Tecnologia, Brasília, 2010.

MIDDLETON, Reid., Christchurch Earthquake Reconnaissance Part 1: The First 3 days [2011]. 1 fotografia, color. Disponível em:< http://www.reidmiddleton.com/ reidourblog/5-2/ >. Acesso em: 12 fev. 2023.

NASCIMENTO. R. M. do. Aplicação da visual basic for applications no Microsoft office excel para a elaboração de orçamentos analíticos em projetos de engenharia civil. 2018. 71. Monografia (Graduação em Engenharia Civil) – Universidade Federal da Paraíba – UFPB, João Pessoa, 2018.

NEPOMUCENO. A. F. Desenvolvimento de software orçamentário com base na linguagem visual basic. 2018. 67. Monografia (Graduação em Engenharia Civil) – Universidade Federal Rural do Semi-árido – UFERSA, Angicos, 2018.

PREST, Marcelo. Veja fotos do desabamento da área de lazer de um condomínio de luxo em Vitória [2016]. 1 fotografia, color. Disponível em: http://www.gazetaonline.com.br/noticias/cidades/2016/07/veja-fotos-dodesabamentoda-area-de-lazer-de-um-condominio-de-luxo-em-vitoria-1013959030.html.> Acesso em: 11 fev. 2023.

PONT. R. S. P. dal. Resistência à punção de lajes lisas de concreto armado com sistema construtivo bubbledeck. 2018. 93. Monografia (Graduação em Engenharia Civil) – Universidade de Brasília Faculdade de Tecnologia, Brasília, 2018.

SANTOS. E. V. dos. Punção em lajes lisas: métodos de cálculo, prescrições normativas e exemplos de aplicação. 2018. 267. Tese (Mestrado em Engenharia Civil) – Universidade de Brasilia. Faculdade de Tecnologia, Brasília, 2018.

SILVA E FERNANDES. Planilha automatizada para ensaios de SPT e PMT. 2017. 48. Monografia (Graduação em Engenharia Civil) - Universidade Federal de São João del-Rei, Alto Paraopeba, 2017.

SOUTO. N. M. O. aplicação de uma ferramenta computacional na leitura setorizada do consumo de água da universidade federal de campina grande (UFCG) – Campus Sede. 2018. 56. Monografia (Graduação em Engenharia Civil) - Universidade Federal de Campina Grande, Campina Grande, 2018.

VARGAS. E. N. Z. Punção em lajes-cogumelo de concreto de alta resistência reforçado com fibras de aço. 1997. 245. Tese (Mestrado em Engenharia Civil) Universidade de São Paulo, São Carlos, 1997.